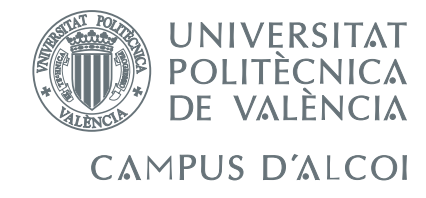

# TRABAJO FIN DE GRADO

# Diseño de controladores de vuelo para un dron modelo PARROT Mambo Minidrone

Alumno: Ángel Bello Guisado

Director: Adolfo Hilario Caballero

GRADO EN INGENIERÍA ELÉCTRICA

Convocatoria de defensa: Septiembre de 2018

# Resumen

<span id="page-2-0"></span>En este trabajo de fin de grado se ha investigado como hacer volar a través de la plataforma de Matlab Simulink un Parrot MAMBO minidron (ya que la información para ello es difícil de obtener y poco detallada), además de investigar como gobernar su vuelo y modificar sus controladores con el fin de mejorarlos.

Se ha descrito el modelo matemático de una nave quadcoptera, que son los principios de vuelo de los drones.

También se ha hecho una breve explicación de los drones a través de la historia y aplicaciones en la actualidad.

Para comenzar con el estudio de los controladores se ha explicado el control en cascada, que es el tipo de lazo de control que incorporan los drones.

Se ha diseñado un banco de pruebas donde se pueden realizar pruebas sobre los ángulos de navegación cabeceo y alabeo.

Después se explica de manera detallada como hacer volar el modelo de dron seleccionado, así como hacer volar una simulación soportada por simulink.

Por último se han realizado diversos ensayos sobre los ejes de coordenada y sobre los ángulos de navegación con el fin de mejorar su respuesta y hacer el vuelo mas eficiente.

# Abstract

<span id="page-4-0"></span>In this Degree Final Project It has been investigated how it can fly by Matlab Simulink a Parrot MAMBO minidrone(the information for this is hard to find and little detailed) also it's investigated how we can control the flight and modificate his controllers for optimize it

and optimized the controllers of Parrot MAMBO minidrone.

It has been done a brief explanation of the drones along the history, and aplications

For beginning the study of the controllers it has been explained cascade control, which is the loop control what drone incorporates.

It has been designed a testing bench where it's possible to do essays in navigation angles pitch and roll.

Later it explains in detail how we can fly the dron, furthermore how we can fly a simulation supported by simulink.

Finally it has been done essays on coordinate axes and navigation angles, for get better response and do a more efficient flight.

# Resum

<span id="page-6-0"></span>En aquest treball de fi de grau s'ha investigat com fer volar a través de la plataforma de Matlab Simulink un Parrot MAMBO minidron (ja que la informació per a això és difícil d'obtindre i poc detallada), a més d'investigar com governar el seu vol i modificar els seus controladors a fi de millorar-los.

Així mateix s'ha descrit el model matemàtic d'una nau quadcoptera, que són els principis de vol dels drones.

També s'ha fet una breu explicació dels drones per mitjà de la història. Y aplicacions en l'actualitat

Per a començar amb l'estudi dels controladors s'ha explicat el control en cascada, que és el tipus de llaç de control que incorporen els drones.

també es dissenya un banc de proves on es poden realitzar comprovacions sobre els angles de navegació caboteig i bombe.

Després s'explica de manera detallada com fer volar el model de dron seleccionat, així com fer volar una simulació suportada per simulink.

Finalment s'han realitzat diversos assajos sobre els eixos de coordenada i sobre els angles de navegació a fi de millorar la seua resposta i fer un vol mes eficient.

# Índice general

<span id="page-8-0"></span>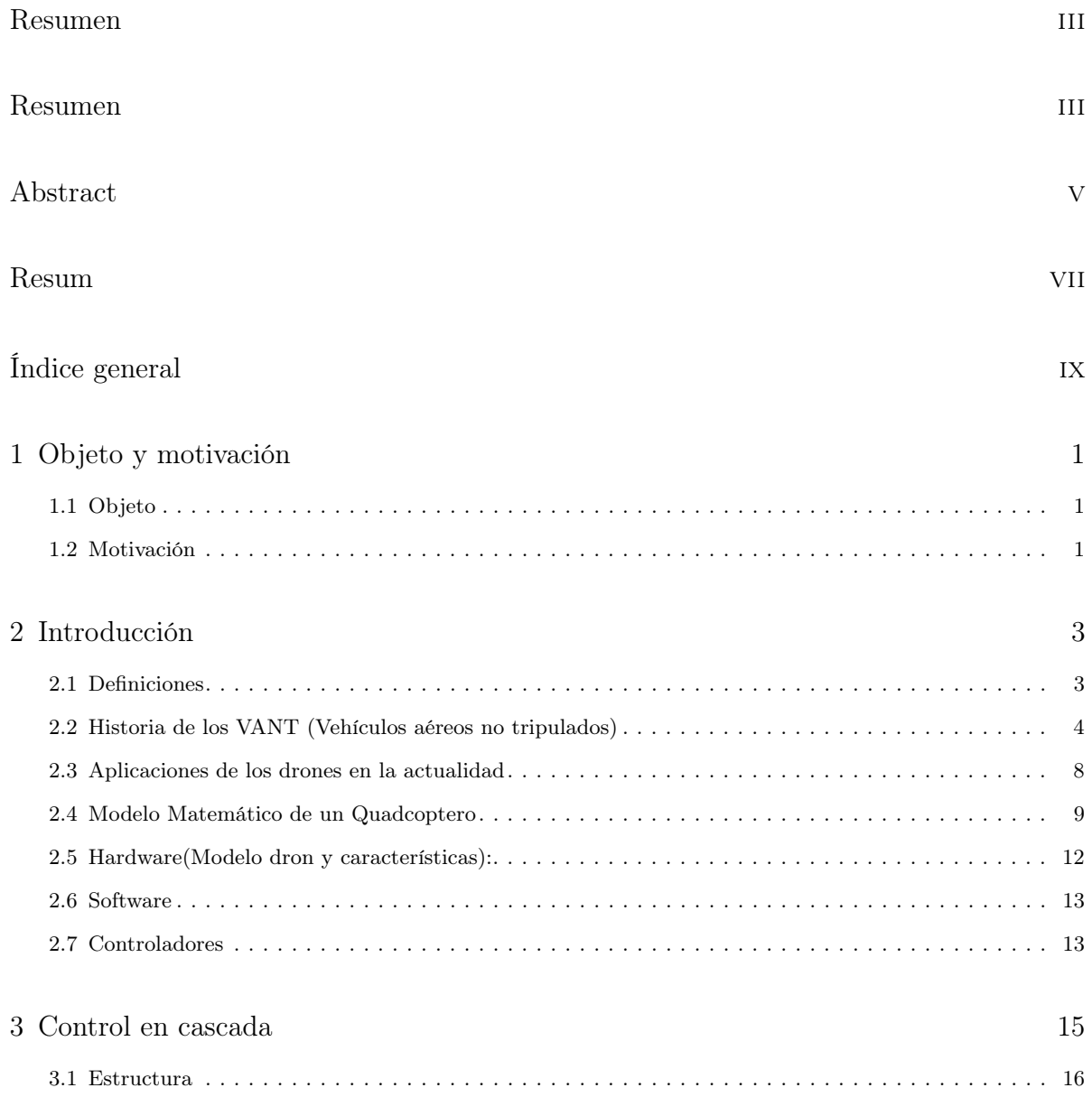

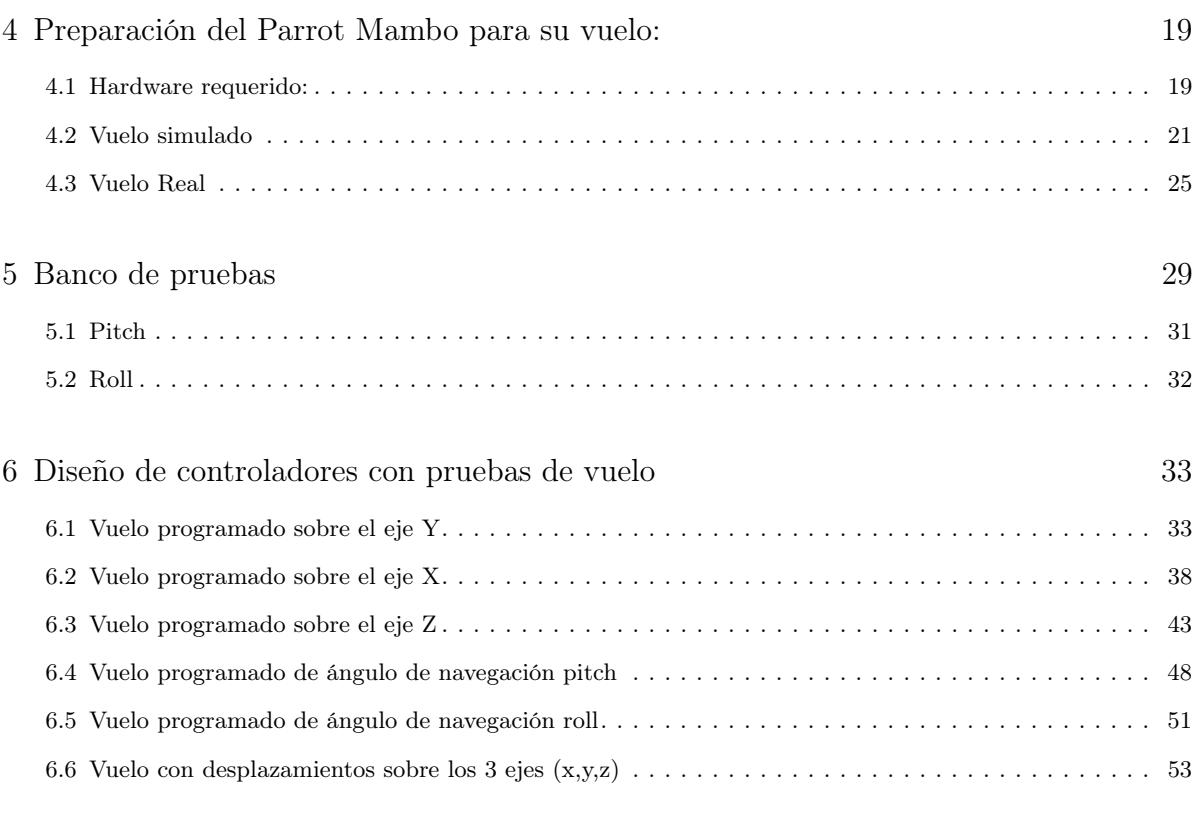

# [Bibliografía](#page-70-0) 57

# Índice de figuras

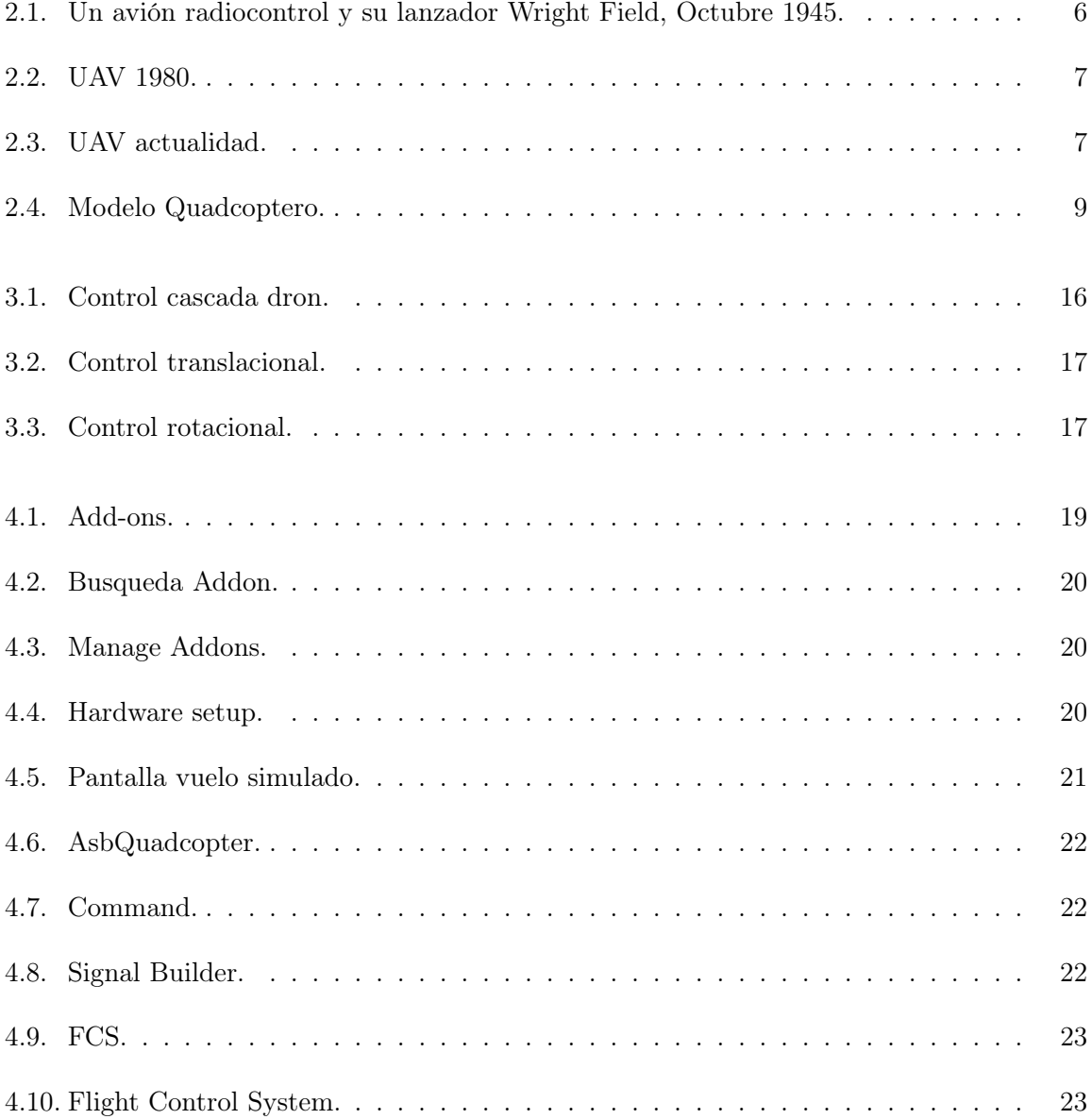

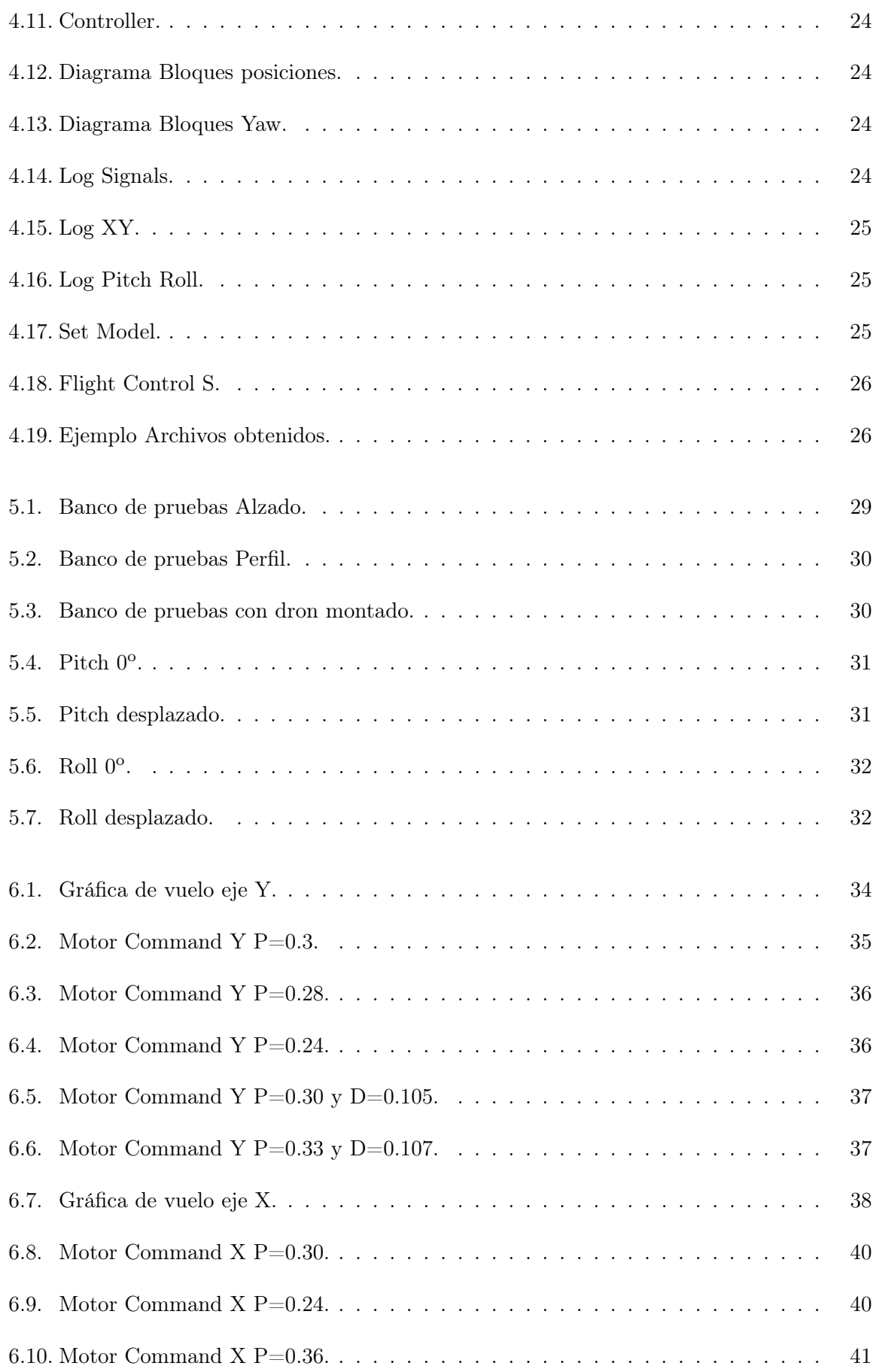

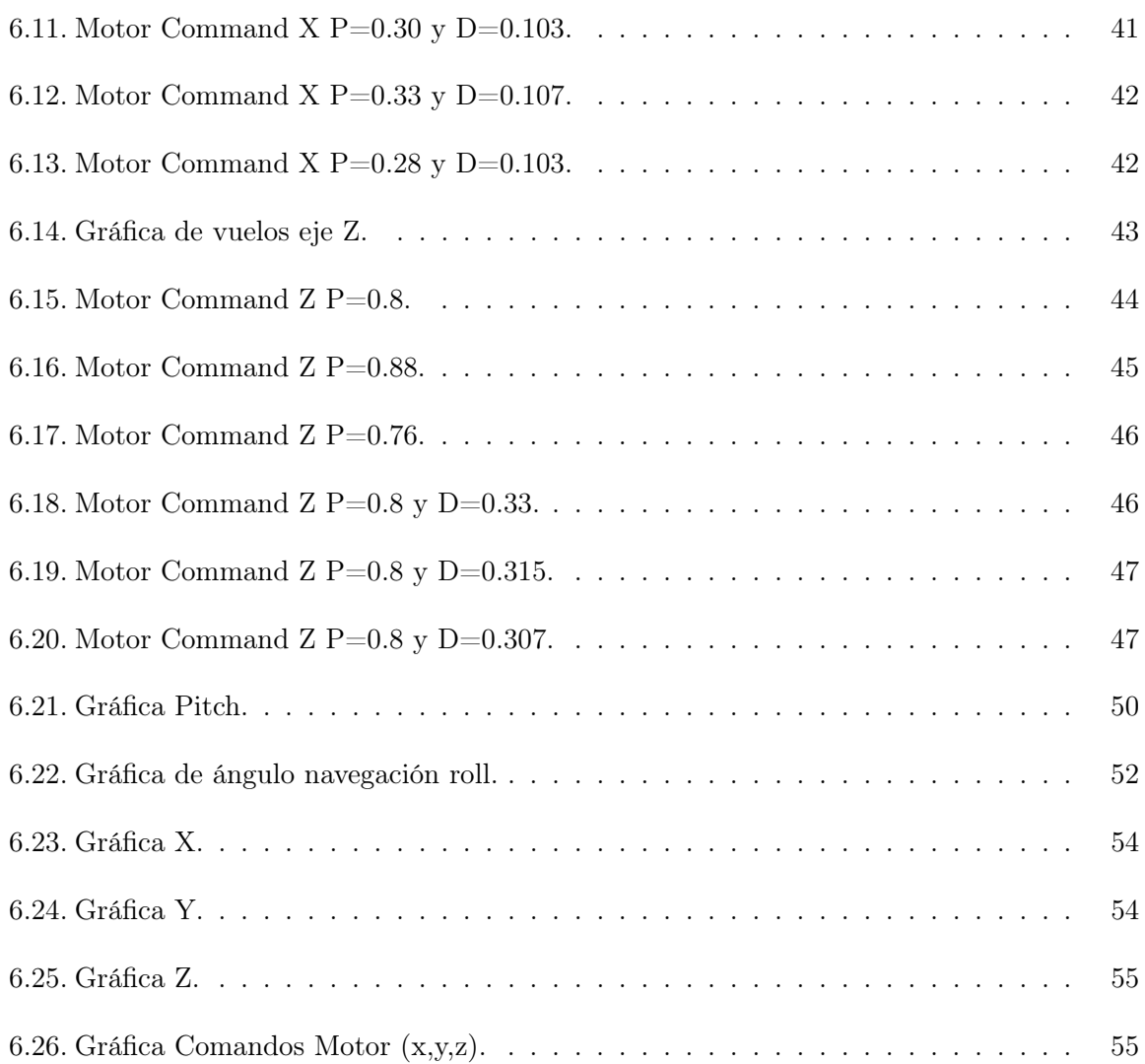

# Capítulo 1

# <span id="page-14-0"></span>Objeto y motivación

## <span id="page-14-1"></span>1.1 Objeto

El objeto de este trabajo de fin de grado consiste en la implementación y estudio de softwares matemáticos (MATLAB junto a Simulink en el presente trabajo) en aeronaves no tripuladas con el fin de mejorar el funcionamiento y las posibilidades que nos brinda el vuelo automatizado.

He hecho énfasis en los procesos de vuelo y simulación que da soporte MATLAB para que a través de este trabajo de fin de grado se puedan dar nociones de Ingeniería de control.

Con el hardware y software preparados realizo diversas pruebas de vuelo y propongo mejoras de rendimiento sobre rutas o patrones de vuelo. Las comparo gráficamente y expongo la mejora de calidad conseguida.

<span id="page-14-2"></span>Hago una breve descripción del modelo matemático que atañe a una nave quadcoptera.

## 1.2 Motivación

La motivación para la realización de este proyecto tiene su origen en las asignaturas derivadas de la ingeniería de control, donde a lo largo del grado de ingeniería eléctrica los alumnos hemos ido estudiando el desarrollo de los sistemas autómatas.

He querido derivarlo al gran crecimiento que están teniendo las naves no tripuladas y como su uso esta siendo implementado en tareas como el transporte de paquetería, vigilancia... Y de como con los conocimientos adquiridos a lo largo del grado me permitirán interpretar y trabajar con los sistemas autómatas de diferentes máquinas.

# Capítulo 2

# Introducción

### <span id="page-16-1"></span><span id="page-16-0"></span>2.1 Definiciones

En este apartado se definen los conceptos necesarios para la compresión del trabajo de fin de grado para facilitar la compresión de este al lector

Dron, VNP(UAV): Un dron es un vehículo aéreo que vuela sin tripulación. Su nombre se deriva del inglés drone, que en español significa "abeja macho". Existen drones de diversos tamaños y con diferentes finalidades. Sin embargo, es importante indicar que este tipo de máquinas existen desde hace mucho tiempo, pese a que su fabricación resultaba un tanto costosa y que tampoco se contaban con las características que poseen actualmente. La característica más resaltante de un dron es que su vuelo es controlado por control remoto, aunque existen algunos que son conducidos mediante la intervención de un software y no de manera directa por un piloto desde tierra. Los drones pueden ser de dos tipos: los que se asemejan a un avión y los que se parecen a un helicóptero, los cuales pueden mantenerse de manera estática en el aire.

Ángulos de Navegación: Los ángulos de navegación son un tipo de ángulos de Euler usados para describir la orientación de un objeto en tres dimensiones. Si se tiene un sistema de coordenadas móvil respecto de uno fijo, en tres dimensiones, y se desea dar la posición del sistema móvil en un momento dado, hay varias posibilidades de hacerlo. Una de ellas son los ángulos de navegación. Los tres ángulos son la dirección (yaw), elevación (pitch) y ángulo de alabeo (roll).

- Cabeceo (Pitch): es una inclinación del morro del avión, o rotación respecto al eje ala-ala.
- Alabeo (Roll): rotación respecto de un eje morro-cola del avión.
- Guiñada (Yaw): rotación intrínseca alrededor del eje vertical perpendicular al avión.

Sistema de control automático: Un sistema automático de control es un conjunto de componentes físicos conectados o relacionados entre sí, de manera que regulen o dirijan su actuación por sí mismos, es decir sin intervención de agentes exteriores (incluido el factor humano), corrigiendo además los posibles errores que se presenten en su funcionamiento

Controlador PID: Un controlador PID (Controlador Proporcional-Integral-Derivativo) es un mecanismo de control por realimentación ampliamente usado en sistemas de control industrial. Este calcula la desviación o error entre un valor medido y un valor deseado. El algoritmo del control PID consiste de tres parámetros distintos: el proporcional, el integral, y el derivativo. El valor Proporcional depende del error actual. El Integral depende de los errores pasados y el Derivativo es una predicción de los errores futuros. La suma de estas tres acciones es usada para ajustar al proceso por medio de un elemento de control como la posición de una válvula de control o la potencia suministrada a un calentador.

Sensor: Dispositivo que capta magnitudes físicas (variaciones de luz, temperatura, sonido, etc.) u otras alteraciones de su entorno.

Hardware: La palabra hardware en informática se refiere a las partes físicas tangibles de un sistema informático; sus componentes eléctricos, electrónicos, electromecánicos y mecánicos. Cables, gabinetes o cajas, periféricos de todo tipo y cualquier otro elemento físico involucrado componen el hardware

Software: Es un término informático que hace referencia a un programa o conjunto de programas de cómputo que incluye datos, procedimientos y pautas que permiten realizar distintas tareas en un sistema informático. Comúnmente se utiliza este término para referirse de una forma muy genérica a los programas de un dispositivo informático.

Flujo óptico:El flujo óptico es el patrón del movimiento aparente de los objetos, superficies y bordes en una escena causado por el movimiento relativo entre un observador (un ojo o una cámara) y la escena.

Rotor:El rotor es el componente que gira (rota) en una máquina eléctrica, sea ésta un motor o un generador eléctrico. Junto con su contraparte fija, el estátor, forma el conjunto fundamental para la transmisión de potencia en motores y máquinas eléctricas en general.

Lagrangiano:En física, un lagrangiano es una función escalar a partir de la cual se puede obtener la evolución temporal, las leyes de conservación y otras propiedades importantes de un sistema dinámico.

# <span id="page-17-0"></span>2.2 Historia de los VANT (Vehículos aéreos no tripulados)

Como principio mencionar que los drones tienen su origen en lo que comúnmente se denomina aeronaves no tripuladas. Sus inventores fueron Cayley, Stringfellow, DU temple y otros profesionales de la aeronáutica en los orígenes de esta. Mas tarde se consiguieron los vuelos tripulados. Se puede decir que fueron las pruebas previas a la aviación que hoy día conocemos.

Las raíces etimológicas de las aeronaves no tripuladas vienen de los torpedos que fueron los primeros elementos desarrollados como cuerpo aéreo sin tripular.

El termino vehículo aéreo no tripulado (Unmanned Aerial Vehicle, UAV) se desarrolló a lo largo de la década de los 90 que se impuso al termino de vehículo aéreo pilotado remotamente. Con el desarrollo de este término se excluyen de este misiles balísticos, misiles de crucero, globos, dirigibles. . . En el año 2011 organizaciones de carácter internacional publican la circular 328 donde se reconocen por primera vez las aeronaves no tripuladas como aeronaves, con todas las características y obligaciones derivadas de ello, y para la aviación civil se recoge como aptas las gobernadas de manera remota.

Así pues el término principal recogido en la circular 328 es: Aeronave pilotada remotamente (Remotely-Piloted Aircraft, RPA): Aeronave en la que el piloto no tripula desde su interior. Las aeronaves han sido utilizadas para objetivos muy distintos desde bélicos hasta agricultura, cinematografía,vigilancia. . . y hoy día siguen en constante evolución.

#### 2.2.1 Evolución de la aviación

En Europa se desarrollaron los primeros pasos de la aviación conocida, como se ha mencionado anteriormente se hicieron vuelos no tripulados.

No obstante los americanos fueron quienes más tarde gracias al ingenio de los hermanos Wright y su mecánico Charles Taylor con un motor de 12 caballos y 80 kg consiguieron realizar un breve vuelo tripulado que sería el origen de la aviación tripulada. Más tarde con el comienzo de la segunda guerra mundial el desarrollo de la aviación aumento a marchas forzadas. Puesto que es bien sabido que las guerras siempre han sido sinónimo de desarrollo tecnológico "Los matemáticos ganaron la guerra. Los matemáticos descifraron los códigos japoneses. Y construyeron la bomba atómica. Matemáticos como ustedes. La meta declarada de los soviéticos es el comunismo global. En medicina o en economía, en la tecnología o en el espacio los frentes se están formando. Para triunfar, necesitamos resultados. Resultados..." Judd Hirsch - Profesor Helinger.

Y así también fue como Nikola Tesla fue precursor de la aparición de las naves no tripuladas en 1898 con la invención del radio-control.

#### 2.2.2 Primera guerra mundial

EN la primera Guerra mundial el desarrollo de la aviación tripulada fue considerablemente mayor a la de la no tripulada, hacía falta un mayor desarrollo tecnológico. El campo de los automatismos, el control remoto y navegación autónoma eran aún muy pobres.

Aquí fue donde Elmer Ambrose Sperry con sus conocimientos en giroscopios en aplicaciones marítimas desarrollo un giroestabilizador para avión en 1909. En 1911 dicho sistema fue mejorado haciendo más eficiente su tamaño. Fue los años posteriores cuando se hizo una mezcla de la tecnología desarrollada por Tesla y Elmer y se aplicó a los torpedos. Aún así era una tecnología no eficiente para la primera guerra mundial.

#### 2.2.3 Segunda guerra mundial

En la segunda guerra mundial Gran Bretaña apostó por el desarrollo de modelos aerocontrolados, especialmente destinados al entrenamiento y formación de las fuerzas de artillería de su ejercito.

A su vez Estados Unidos desarrollo el modelo RP4 que era semejante también como objetivo al entrenamiento y formación de sus tropas que desarrolló el control remoto por radio.

En cambio la Alemania nazi hizo su apuesta por los misiles crucero automatizados con un sistema de guiado mas avanzado que en modelos previos.

Se basaba en un sistema de medida de presiones que regulaba velocidades y alturas.

<span id="page-19-0"></span>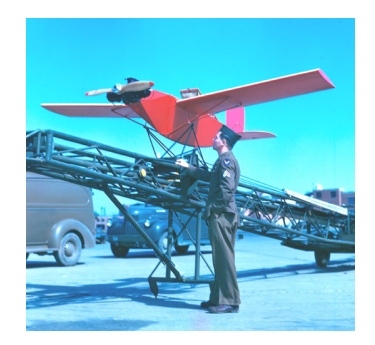

Figura 2.1: Un avión radiocontrol y su lanzador Wright Field, Octubre 1945.

#### 2.2.4 Años 50

AL finalizar la Guerra la compañía Radioplane desarrollo una seria de naves no tripuladas (blancos aéreos) que evolucionaron los sistemas de radio-control conocidos hasta esa fecha. Un añadido tecnológico a esa época fueron los señuelos antiradar, eran lanzados desde bombarderos para crear confusión en los radares enemigo, y eran tripulado de manera remota.

## 2.2.5 Años 60, Guerra fría

Mas tarde los blancos aéreos pasaron a llevar bombas de liberación para objetivos terrestres, la industria avanzaba. Posteriormente los UAV empezaron a equipar cámaras para misiones de reconocimiento sobre terreno rival. Las fotos eran recogidas al retorno de la aeronave, aun no se transmitían datos de tal calibre.

Las ventajas de tamaño y no tripular suponían mejor camuflaje y que no se pudiese capturar pilotos tras líneas enemigas. Se fabricaron gran cantidad de tales modelos que ayudaron a evolucionar lo que hoy día se conoce como UAS (Unmaned aerial system). En esta época también se desarrolló en ellos buscadores de radiación.

A finales de esta época se desarrolló lo que se conoce como el primer UAV de combate. Tenía como objetivo el derribo naval enemigo, transporte de torpedos y ataque a submarinos, aunque realmente fue un retroceso a lo que los sistemas autómatas se refiere ya que el sistema era solo radio controlado.

### 2.2.6 Años 70

Este periodo temporal fue una evolución para los UAS de reconocimiento y vigilancia, la guerra fría hacía necesaria una evolución tecnológica, se hicieron más fiables las comunicaciones. Por ejemplo el modelo Aquila supuso un intento precario de evolucionar la tecnología autómata que otorgaría el reconocimiento de enemigo a través de sensores así como supervivencia propia al fuego enemigo. Aunque suponía inconvenientes con la tecnología de la época, los sistemas eran demasiado voluminosos y de peso notable, la autonomía era muy reducida. . . los sistema de aterrizaje y despegues no eran óptimos para conseguir tal tecnología sin inconvenientes.

### 2.2.7 Años 80

<span id="page-20-0"></span>Los años 80 fueron el desarrollo de los sistemas autónomos para estabilizar las aeronaves que desarrollaron los altímetros, anemómetros, giroscopios. . . Así como la reducción de tamaño de las aeronaves puesto que los sistemas de detección enemigos también habían mejorado, se hacía necesario pues desarrollar menores tamaños, tanto de cuerpo de la nave como de sus alas. LA mejora en sensores también se hizo notable en esta época.

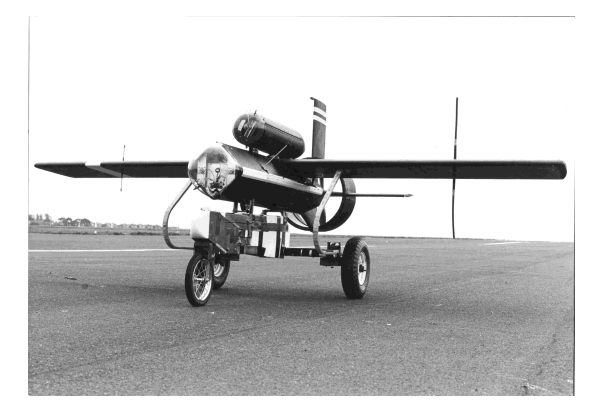

Figura 2.2: UAV 1980.

#### 2.2.8 Años 90

<span id="page-20-1"></span>Los años 90 fueron el salto tecnológico mas notable en los UAV, especialmente por la integración de la localización GPS, junto al DFCS(Digital Flight Control System) supusieron el alcance de una tecnología sólida y estable para las aeronaves no tripuladas. En esta década también se desarrollo el primer modelo de producción en gran escala en Japón el Yamaha 50, que a día de hoy aun se utiliza como sembrador de campos y fumigación.

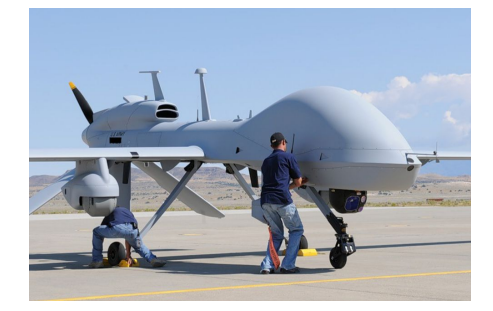

Figura 2.3: UAV actualidad.

## 2.2.9 Actualidad

En la actualidad el peso de los drones es mucho mayor en horas operativas en el ejercito lo que hace una previsión de que es una herramienta que va a estar muy presente en el futuro, la ventaja de no arriesgar vida para determinadas tareas es el aliciente principal para que el camino de los drones sea aun largo por recorrer.

# <span id="page-21-0"></span>2.3 Aplicaciones de los drones en la actualidad

Las aplicaciones de los drones en la actualidad son numerosas, así como la planificación futura de aplicaciones que se encuentran en desarrollo.

Captura de eventos:

Cada día se emplean mas estas aeronaves para la filmación de eventos deportivos o artísticos, por su bajo peso y manejabilidad se pueden utilizar para este uso sin peligro para las personas.

Reparto de paquetería:

En Rusia e Israel los drones ya se emplean para reparto de pizza, ya que son pesos bajos y no ponen en peligro a los viandantes, se prevé que en el futuro se utilicen para paquetería de mas peso.

Situaciones de emergencia:

Para situaciones donde el acceso humano puede llegar a ser peligroso los drones acceden con gran rapidez. Se están empleando en diversas situaciones, rescate marítimo con drones que transportan flotadores, vigilancia de incendios para ambientes forestales e incluso se están haciendo avances de transporte de heridos. También como búsqueda de personas, el dron recorre grandes espacios en poco tiempo. Los drones suponen un avance muy grande puesto que no se precisa de un helicóptero para tareas de esta índole.

Vigilancia de fronteras:

El empleo de drones supone una vigilancia altamente efectiva y rápida sin la necesidad de grandes cantidades de efectivos humanos, España comenzará su uso próximamente y Estados Unidos ya los emplea.

■ Agricultura:

Gracias a la incorporación de cámaras de alta calidad en los drones se posibilita el monitoreo de grandes zonas agrícolas de manera rápida, pudiendo detectar malezas o plagas en minutos frente a las horas que hubiese supuesto averiguarlo a pie.

Además del uso de esparcimiento de pesticidas y fertilizantes en grandes terrenos rurales.

Vigilancia lineas eléctricas:

También su uso para lineas eléctricas, con la incorporación de cámaras térmicas se podría incluso notar puntos de calor y corregirlos antes de que provocasen averías. Nuevamente con gran rapidez y con accesos donde un ser humano podría peligrar.

■ Control fiscal:

En Argentina ya se están empleado como comprobantes de zonas declaradas como no edificadas para verificar este hecho, el dron sobrevuela para realizar las comprobaciones de este hecho.

Geología:

Para el acceso de zonas peligrosas como volcanes los drones son capaces de acceder hasta los puntos mas recónditos y tomar imágenes donde los humanos peligrarían.

Además también para el estudio de huracanes donde se han llegado a enviar drones al ojo del huracán.

Manipulación materias nocivas:

Como ejemplo principal se plantea Fukushima, se utilizaron drones para hacer capturas del reactor nuclear para poder elaborar un plan de limpieza, la radiación ya no suponía un problema, se pudo acceder a zonas letales para un ser humano.

No es de extrañar que en el futuro veamos cada día mas drones en nuestra vida diaria, estas pequeñas aeronaves tienen multitud de utilidades, suponen seguridad para los humanos y sus costes son muy reducidos.

# <span id="page-22-0"></span>2.4 Modelo Matemático de un Quadcoptero

El modelo matemático que se procede a explicar se ha obtenido de la publicación seriada ISSN 0122-1701,"Scientia et Technica Año XVIII, Vol. 18, No. 4, Diciembre de 2013". De la Universidad Tecnológica de Pereira, Brasil. Cuyos autores son: Miguel Parra Muñoz, Eugenio Feitosa Fortaleza y Jones Mori Alves da Silva

<span id="page-22-1"></span>El modelo matemático de un Quadcoptero se realiza bajo las siguientes características físicas: Un quadcoptero es un cuerpo rígido con tres dimensiones, Físicamente está sujeto a dos tipos de fuerza, la principal y los tres momentos de inercia que se observan en [figura 2.4.](#page-22-1)

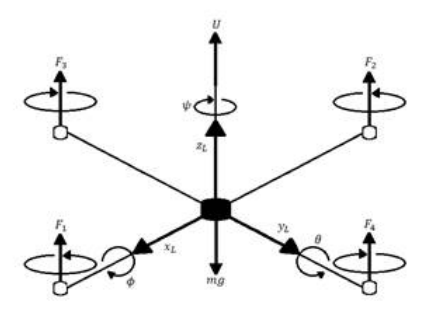

Figura 2.4: Modelo Quadcoptero.

Su centro de gravedad se encuentra en el centro de cada uno de los ejes del vehículo, las fuerzas giroscópicas se anulan por la colocación equilibrada de sus motores(hélices), además se pueden despreciar los efectos de rozamiento del aire.

El modelo en este caso se basa en las ecuaciones de Euler-Lagrange:

Las ecuaciones en coordenadas generales son:

$$
q = (x, y, z, \Psi, \theta, \phi) \in R^{6}
$$
\n
$$
(2.1)
$$

El Langrangiano se define de la siguiente forma:

$$
L(q, \dot{q}) = T_{trans} + T_{rot} - U \tag{2.2}
$$

Que a su vez viene definida cada variable como:

Energía cinética translacional:

$$
\mathbf{T}_{trans} = \frac{1}{2} m P^T P
$$

Energía potencial del quadcoptero:

$$
U = mgz
$$

Energía cinética rotacional:

$$
\mathrm{T}_{rot} = \frac{1}{2} \omega^T I \omega
$$

Significado de las variables expuestas:

Z: La altura del quadcoptero.

m: La masa del quadcoptero.

 $\omega$ : Velocidad angular.

Matriz de Inercias:

$$
I = (\Psi, \theta, \phi) \in R^3 \tag{2.3}
$$

Estos son los tres ángulos de Euler definidos anteriormente en el apartado de definiciones.

Posición del centro de masa en relación al eje de referencia:

$$
P = (x, y, z) \in R^3 \tag{2.4}
$$

Sustituyendo los parámetros del modelo se obtiene la siguiente ecuación:

$$
L(q, \dot{q}) = \frac{1}{2}mP^{T}P + \frac{1}{2}\omega^{T}I\omega - mgz
$$
\n(2.5)

El modelo generalizado de Euler Lagrange de fuerzas y energías se define con la siguiente ecuación:

$$
\frac{d}{dt}\frac{\partial L}{\partial \dot{q}} - \frac{\partial L}{\partial q} = \begin{bmatrix} F_u \\ \tau \end{bmatrix}
$$
\n(2.6)

Donde:

$$
F_u = M_r F \tag{2.7}
$$

es la forma de translación que viene aplicada para las componentes (x,y,z) Mr corresponde a la rotación, que relaciona los ejes del quadcoptero con sus ángulos de navegación. En el campo de la aeronáutica la convención mas utilizada para la definición de la matriz de rotación es la de ángulos de Tait Bryan:

$$
M_r = M_{R\Psi} M_{R\theta} M_{R\phi} \tag{2.8}
$$

$$
M_{R\phi} = \begin{bmatrix} 1 & 0 & 0 \\ 0 & cos\phi & -sen\phi \\ 0 & sen\phi & cos\phi \end{bmatrix}; M_{R\theta} = \begin{bmatrix} cos\theta & 0 & sen\theta \\ 0 & 1 & 0 \\ -sen\theta & 0 & cos\theta \end{bmatrix}; M_{R\psi} = \begin{bmatrix} cos\psi & -sen\psi & 0 \\ sen\psi & cos\psi & 0 \\ 0 & 0 & 1 \end{bmatrix}
$$
(2.9)

Aplicando la Matriz de Tait Bryan a la ecuación (6) obtenemos:

$$
m(\ddot{x}, \ddot{y}, \ddot{z}) + mg(\overrightarrow{k}) = M_{RF}
$$
\n(2.10)

Donde la fuerza viene definida como:

$$
F = \begin{bmatrix} 0 \\ 0 \\ L_T \end{bmatrix} L_T = 4K\omega^2 \tag{2.11}
$$

De ello obtenemos la definición simplificada para cada eje:

$$
\begin{bmatrix} m\ddot{x} \\ m\ddot{y} \\ m\ddot{z} \end{bmatrix} = \begin{bmatrix} L_T(\cos\psi\sin\theta\cos\phi + \sin\psi\sin\phi) \\ L_T(\sin\psi\sin\theta\cos\phi - \cos\psi\sin\phi) \\ L_T(\cos\theta\cos\phi) - mg \end{bmatrix}
$$
(2.12)

Si se linealiza la ecuación anterior con el método de la linealización tangente se obtiene:

$$
\begin{bmatrix} m\ddot{x} \\ m\ddot{y} \\ m\ddot{z} \end{bmatrix} = \begin{bmatrix} L_T(\theta + \psi\phi) \\ L_T(\psi\theta - \phi) \\ L_T - mg \end{bmatrix}
$$
\n(2.13)

# <span id="page-25-0"></span>2.5 Hardware(Modelo dron y características):

Las características físicas del quadcoptero son las siguientes:

## 2.5.1 Ejes

El eje del cuerpo de quadcoptero se encuentra centrado en su centro de gravedad.

El eje x comienza en el centro de gravedad y avanza en dirección al "nose" o morro del quadcoptero.

El eje y comienza en el centro de gravedad y avanza hacia la derecha del quadcoptero.

El eje z comienza en el centro de gravedad y avanza hacia abajo, esto es debido a la "regla de la mano derecha".

#### 2.5.2 Rotores

El rotor n<sup>o</sup>1 rota positivamente respecto al eje z. Se encuentra paralelo al plano xy, a −45<sup>o</sup> del eje x.

El rotor n<sup>o</sup>2 rota negativamente respecto al eje z. Se encuentra paralelo al plano xy, a  $-135^{\circ}$ del eje x.

El rotor n<sup>o</sup>3 rota positivamente respecto al eje z. Se encuentra paralelo al plano xy, a  $135^{\circ}$  del eje x.

El rotor n<sup>o</sup>4 rota negativamente respecto al eje z. Se encuentra paralelo al plano xy, a  $45^{\circ}$  del eje x

### 2.5.3 Sensores

Unidad de medida inercial: mide las velocidades angulares y las aceleraciones sobre los ejes.

Sonar: Se encarga de medir la altura a la que se encuentra el dron.

Cámara: Para medir el flujo óptico.

Gracias a estos sensores se obtienen los datos que permiten trabajar en la mejora del dron, o en otros casos comprobar si esta funcionando correctamente.

## <span id="page-26-0"></span>2.6 Software

Los programas con los que se ha trabajado en este proyecto son Matlab y añadidos de este ("add-ons").

### 2.6.1 Matlab

Matlab es un software matemático con lenguaje propio (lenguaje m). Este software es utilizado en universidades e investigación y desarrollo. En la universidad politécnica de Valencia se da formación de este programa, por ello se ha operado con el para el desarrollo de este trabajo de fin de grado.

Matlab posee ampliaciones o "add-ons" para realizar tareas mas concretas de diferentes campos científicos, para el estudio sobre el dron se han utilizado las siguientes:

### 2.6.2 Simulink

Es uno de los addons mas importantes de Matlab. Sirve para modelar y simular sistemas de plantas físicas antes de realizar modificaciones en plantas reales. Es intuitivo y no requiere de escribir C, C++ ni HDL.

#### 2.6.3 Aerospace Blockset

Es una extensión de Simulink con bloques para simular aeronaves, cohetes, sistemas de propulsión... y además, como en este proyecto concreto, naves no tripuladas. También incluye bloques que implementan modelos matemáticos de la aeronáutica. También incluye visualizadores de la navegación, conversor de unidades... y demás utilidades para trabajar con elementos de la aeronáutica.

# <span id="page-26-1"></span>2.7 Controladores

En un controlador se tiene una serie de entradas llamada referencia, es el resultado que desea obtener el usuario a la salida del sistema. El encargado de conseguir esa salida mediante acciones de control es el controlador.

El Parrot Mambo tiene dos tipos de controlador PD y PID.

Los controladores PD están asignado a los ejes  $(x, y, z)$ , es decir que ante un cambio deseado en la referencia de cualquier eje el encargado de obtener o ente caso posicionarse en la referencia seleccionada es el controlador PD que mediante una serie de acciones de control lo conseguirá de manera eficiente si se diseña correctamente.

El único ángulo de navegación que implementa un PD es el yaw (Ψ).

En cuanto a controladores PID se encargan de conseguir en la salida del sistema las modificaciones deseadas en la referencia de los ángulos pitch y roll $(\theta, \phi)$ .

# Capítulo 3

# Control en cascada

<span id="page-28-0"></span>El control en los drones es el denominado control en cascada.

Se define como control en cascada como aquel control que a la salida de uno de sus controladores ejerce de punto de referencia para otro controlador retro-alimentado. El control en cascada tiene sistemas retro-alimentados unos dentro de otros.

#### ¿Por qué su uso?

EL uso de los controles en cascada se utilizan en caso en los que el el lazo cerrado simple no es suficiente para ejercer un control eficiente. También cuando las perturbaciones afectan a la variable de proceso que se manipula.

#### Limitaciones:

- Solo es aplicable cuando se pueden obtener medición de variables adicionales de proceso.
- Requiere la medición precisa de perturbaciones y se requiere de un modelo que calcule la salida del controlador.
- En algunas aplicaciones la variable no puede medirse y no se puede realizar una realimentación.
- La variable secundaria debe indicar de manera precisa las perturbaciones.
- Debe haber una relación causal entre la variable manipulada y la segunda variable.

# <span id="page-29-0"></span>3.1 Estructura

<span id="page-29-1"></span>El control de cascada consta de dos lazos, el lazo principal o maestro y el lazo secundario o esclavo. La salida del primario establece la referencia del lazo secundario, siendo esta última la que actúa sobre el proceso.

#### CONTROL EN CASCADA

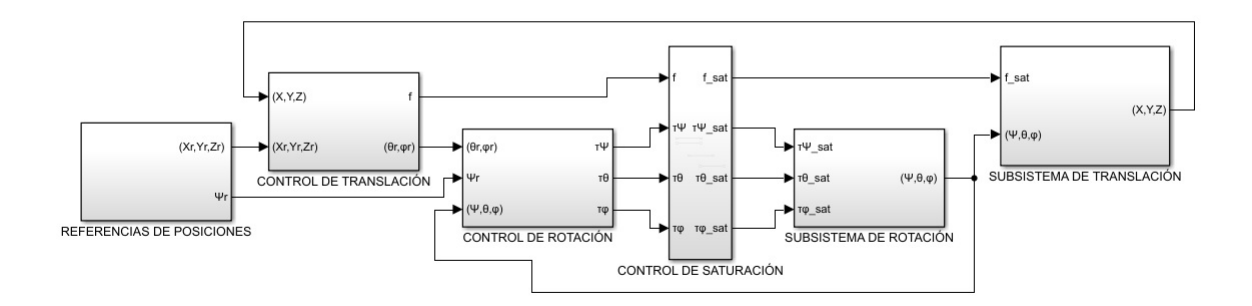

Figura 3.1: Control cascada dron.

Como podemos ver en la [figura 3.1](#page-29-1) en este caso el modelo el lazo designado como primario es el conjunto de bloques Control de translación y subsistema de translación el lazo secundario esta formado por el control de rotación y el subsistema de rotación, además del sistema que se encarga de evitar la saturación de la señal. Para evitar la saturación los sistemas de control integran un limitador de acción integral.

A su vez estos dentro tienen cada uno un tipo de controladores, en el caso de los controles de translación o desplazamiento se tiene un control PD. Como se puede observar en la [figura 3.2](#page-30-0) el control recibe como consignas para generar el error la posición actual según GPS de donde se encuentra el dron en ese momento, como referencia el lugar donde se desea que el dron llegue, a la salida del controlador se generan las consignas o referencias que recibirá el control rotacional.

En el caso del control rotacional, es el encargado de generar la acción de control para que el dron tome un ángulo determinado (que será el que provoque el desplazamiento) se tiene un controlador PID: [figura 3.3.](#page-30-1)

Observando el control rotacional sus consignas para generar el error son el ángulo de referencia (aportado por el control translacional) y el ángulo actual del dron. A su salida ya se obtiene la acción de control para conseguir los ángulos deseados, que se traducirán en un desplazamiento del dron que retroalimentará su posición cerrando así el lazo.

Es necesario pues el control de todas las variables con sensores bien calibrados, puesto que una mala consigna realiza un incremento desmesurado de una incorrecta señal de control, además en este caso los drones son plantas muy inestables y se hace necesario que se funcione siempre en condiciones óptimas para este.

# CONTROL TRANSLACIONAL

<span id="page-30-0"></span>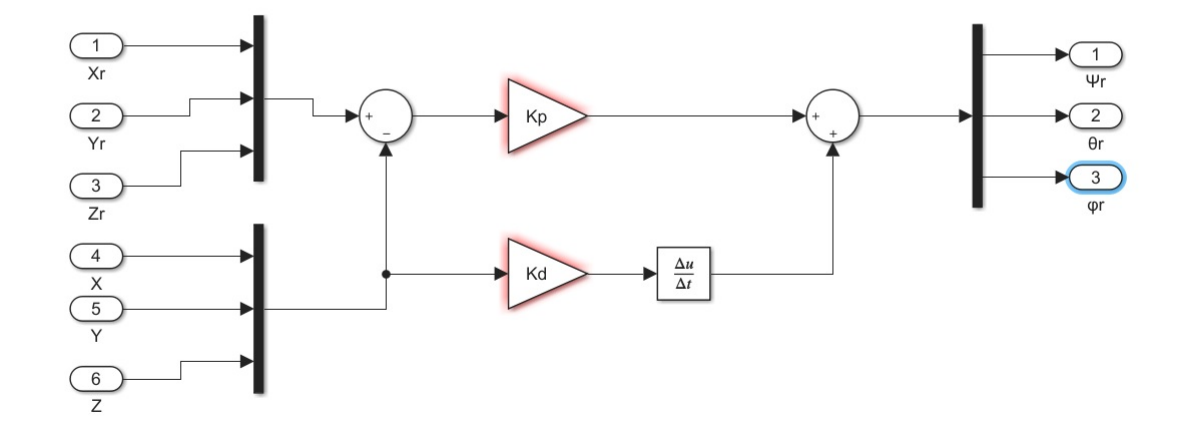

Figura 3.2: Control translacional.

## **CONTROL ROTACIONAL**

<span id="page-30-1"></span>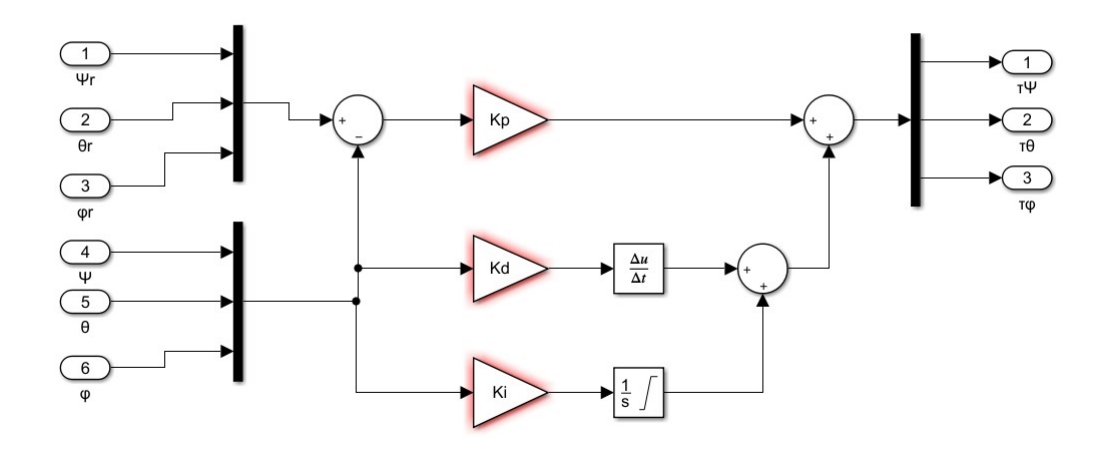

Figura 3.3: Control rotacional.

# Capítulo 4

# <span id="page-32-0"></span>Preparación del Parrot Mambo para su vuelo:

En este apartado se hace una explicación detallada de como preparar el quadcoptero para trabajar con el a través de Simulink, tanto vuelo simulado como vuelo real. La obtención de gráficas y datos de vuelo.

<span id="page-32-1"></span>Proceso de instalación del drone PARROT MAMBO para trabajar a través de simulink.

## 4.1 Hardware requerido:

- PARROT SPIDER ó MAMBO minidrone, con la batería cargada al completo.
- Micro USB Cable tipo B.
- Adaptador USB Bluetooth "Low Energy (BLE) 4.0 support" con tecnología CSR.

Para empezar a trabajar con el drone a través de bluethooth haremos su configuración a través de los pasos que indican el "add-on" de simulink. La versión utilizada en este ejemplo es Matlab 2018a.

<span id="page-32-2"></span>1. Iniciamos Matlab, seleccionamos la pestaña HOME, en esta barra pulsamos el icono Add-Ons [figura 4.1.](#page-32-2)

| ħ<br><b>Simulink</b> | Layout<br>۰ | O Preferences<br>Set Path<br><b>III</b> Parallel v | £<br>Add-Ons | $\overline{?}$<br>Help<br>- | Community<br>Request Support<br><b>Learn MATLAB</b> |  |
|----------------------|-------------|----------------------------------------------------|--------------|-----------------------------|-----------------------------------------------------|--|
| <b>SIMULINK</b>      |             | <b>ENVIRONMENT</b>                                 |              |                             | <b>RESOURCES</b>                                    |  |

Figura 4.1: Add-ons.

2. En la barra de búsqueda introducir "Simulink Support Package for PARROT Minidrones" y descargar [figura 4.2.](#page-33-0)

<span id="page-33-0"></span>

|                  |                                                                                                    |                     | 门             |  |
|------------------|----------------------------------------------------------------------------------------------------|---------------------|---------------|--|
|                  |                                                                                                    |                     | Manage Add-On |  |
|                  | Simulink Support Package for PARROT Minidrones                                                                                                    |                     |               |  |
| 1 RESULT         |                                                                                                    |                     |               |  |
|                  |                                                                                                    |                     |               |  |
| <b>Installed</b> | Simulink Support Package for PARROT Minidrones version 18.1.0.0 by MathWorks Simulink Team                                                                                                    |                     |               |  |
|                  | Design, simulate and deploy algorithms to fly PARROT Minidrones                                                                                                    | 205 Downloads @     |               |  |
|                  | Simulink <sup>®</sup> Support Package for PARROT <sup>®</sup> Minidrones lets you build and deploy flight control algorithms on PARROT minidrones. You can<br>deploy algorithms wirelessly over Bluetooth <sup>®</sup> . The algorithms can | Updated 14 Mar 2018 |               |  |
|                  | Hardware Support                                                                                                    |                     |               |  |

Figura 4.2: Busqueda Addon.

<span id="page-33-1"></span>3. Volver a la pestaña de "Add-ons" hacer clic en la flecha y seleccionar "Manage add-ons" [figura 4.3.](#page-33-1)

| Add-On Manager |                                                                            |                                |        |                         |  | ×      |  |
|----------------|----------------------------------------------------------------------------|--------------------------------|--------|-------------------------|--|--------|--|
| Installed (89) |                                                                            |                                |        | Get Add-Ons             |  | Import |  |
|                | Name                                                                       | <b>Type</b>                    | Author | $\ln \pi$ $\rightarrow$ |  |        |  |
|                | <b>Simulink Support Package</b><br>for PARROT Minidrones<br>version 18 1 0 | Hardware<br>Support<br>Package |        | 17 Ma                   |  | ŧ      |  |

Figura 4.3: Manage Addons.

<span id="page-33-2"></span>4. Pulsamos el icono de la tuerca y se inicia el asistente: seguir el asistente tomando especial atención a las anotaciones de la parte derecha de la ventana [figura 4.4.](#page-33-2)

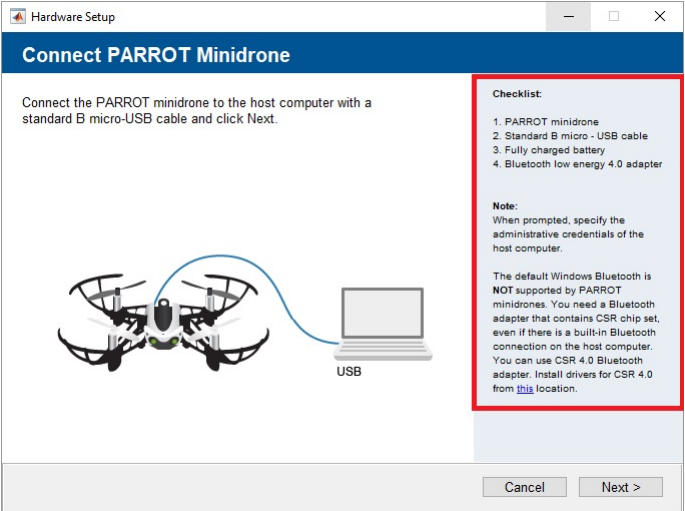

Figura 4.4: Hardware setup.

5. Se pueden realizar pruebas para comprobar que el dron está correctamente conectado, simplemente abrir el navegador web e introducir la IP asignada al modelo instalado.

Parrot Mambo: 192.168.3.1

Parrot Spider: 192.168.3.5

# <span id="page-34-0"></span>4.2 Vuelo simulado

El vuelo de simulación es muy útil para parametrizar las rutas o movimientos que queramos trasladar posteriormente al dron. Además comprobar si es un vuelo estable antes de poder perjudicar el dron en el vuelo real.

1. En primer lugar comprobar que hay conexión a internet puesto que vamos a ejecutar un comando que nos descarga el proyecto sobre el que trabajar.

2. En la pantalla principal de Matlab escribir "asbQuadcopterStart" automáticamente se carga el proyecto sobre el que trabajaremos.

3. Automáticamente se ejecuta la ventana de simulación donde aparece el dron estático.

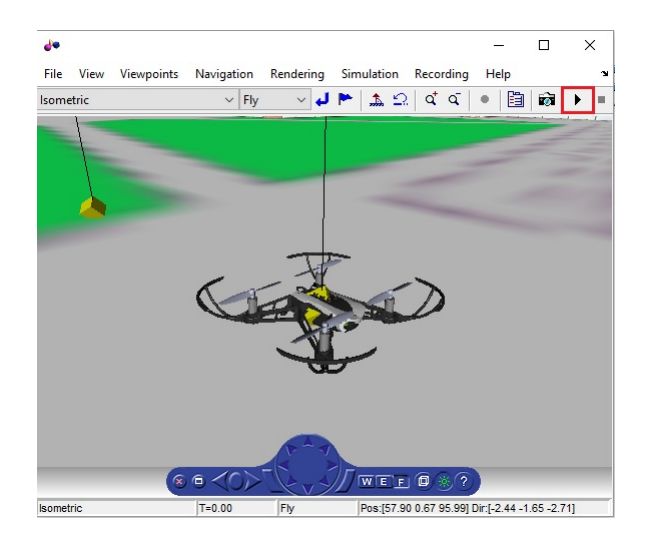

<span id="page-34-1"></span>4. Probar el funcionamiento de la simulación [figura 4.5.](#page-34-1)

Figura 4.5: Pantalla vuelo simulado.

Pulsar el botón marcado y observar el recorrido que realiza el dron. (El vuelo predeterminado es una despegue sobre el eje z sin movimientos sobre los ejes x e y.

5. Si el vuelo ha transcurrido correctamente se procederá a diseñar nuestro propio recorrido de vuelo. Debemos acudir al diagrama de bloques principal [figura 4.6.](#page-35-0)

Doble clic en el bloque "Command" [figura 4.7.](#page-35-1)

Doble clic en el cuadro marcado y se abre la siguiente ventana [figura 4.8.](#page-35-2)

Aquí modificar los movimientos del dron según posición o según Yaw, pitch o roll.

<span id="page-35-0"></span>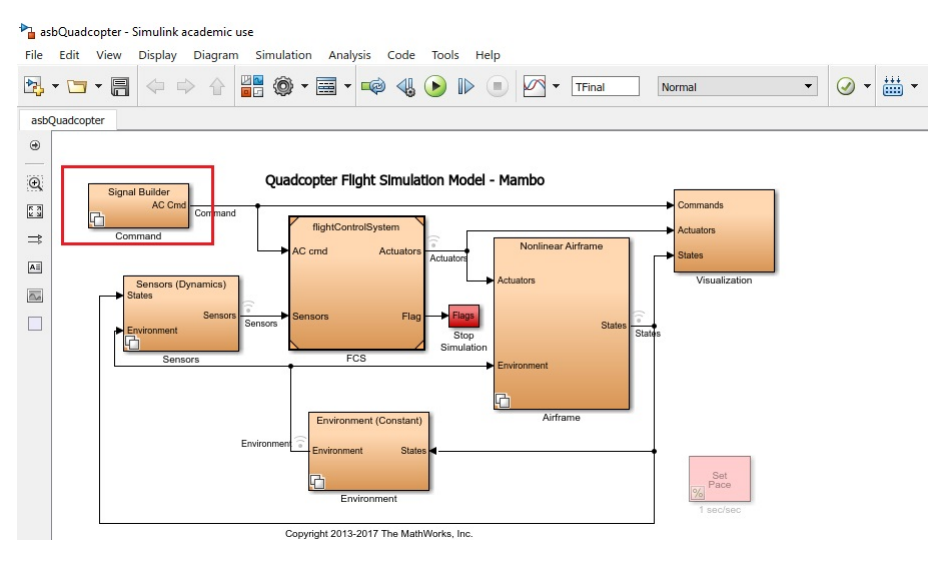

Figura 4.6: AsbQuadcopter.

<span id="page-35-1"></span>

|          | AC Cred |        |
|----------|---------|--------|
|          |         |        |
|          | AC Crid |        |
| Joystick |         |        |
|          | AC Cred | AC Cmd |
| Data     |         |        |
|          |         |        |

Figura 4.7: Command.

<span id="page-35-2"></span>

| 99<br>$\sim$<br>Alle Ster Local | ベベルさん 国際交通数 メディアマダ だ |  |              |  | C BETHERE |  |
|---------------------------------|----------------------|--|--------------|--|-----------|--|
|                                 |                      |  |              |  |           |  |
| h.<br>$\mathbf{z}$              |                      |  |              |  |           |  |
|                                 |                      |  |              |  |           |  |
| -<br>×4                         |                      |  |              |  |           |  |
| ×.<br>ь<br>ad.                  |                      |  |              |  |           |  |
|                                 |                      |  |              |  |           |  |
| $\sim$<br><b>The</b>            |                      |  |              |  |           |  |
|                                 |                      |  |              |  |           |  |
| <b>Pat</b>                      |                      |  |              |  |           |  |
|                                 |                      |  |              |  |           |  |
| $\sim$                          |                      |  |              |  |           |  |
|                                 |                      |  | ÷<br>Trenton |  |           |  |

Figura 4.8: Signal Builder.
#### 4.2.1 Obtener gráficas del vuelo simulado

1. Lo primero a tener en cuenta es los datos que se desean obtener, en este ejemplo se va a explicar la manera de obtener X,Y,Z ; Yaw, Pitch y Roll.

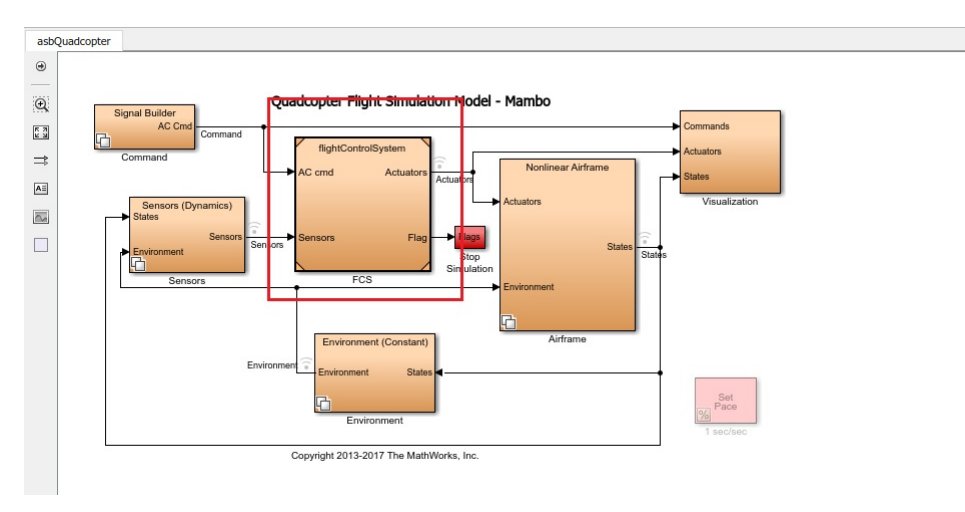

<span id="page-36-0"></span>2. Abrir "FCS" [figura 4.9.](#page-36-0)

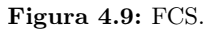

<span id="page-36-1"></span>3. Abrir "Flight Control Sistem" [figura 4.10.](#page-36-1)

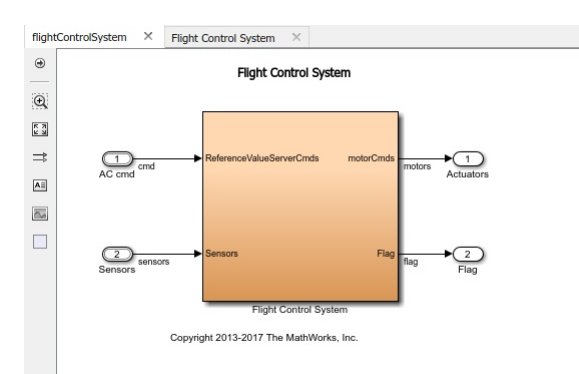

Figura 4.10: Flight Control System.

4. Abrir el bloque "controller" [figura 4.11.](#page-37-0)

5. Aquí se encuentran los bloques de referencia y posición El primer punto a referenciar será "Yaw".

6. Abrir el bloque "Yaw" [figura 4.12.](#page-37-1)

7. En el bloque "Yaw" se puede observar el diagrama [figura 4.13](#page-37-2) . Si se pincha en cualquiera de las uniones se puede obtener la señal que circula por ella, en este caso para obtener "Yaw" pinchar como en la imagen.

8. Después hacemos clic en el icono de la imagen y seleccionamos "Log selected signals" [figu](#page-37-3)[ra 4.14.](#page-37-3)

9. Proceder con el mismo método para X,Y,Z; Roll y Pitch, que se pueden encontrar en los bloques marcados. [figura 4.15](#page-38-0) y [figura 4.16.](#page-38-1)

<span id="page-37-0"></span>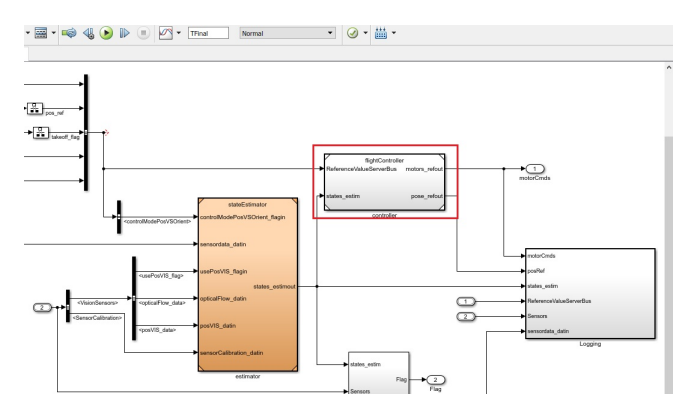

Figura 4.11: Controller.

<span id="page-37-1"></span>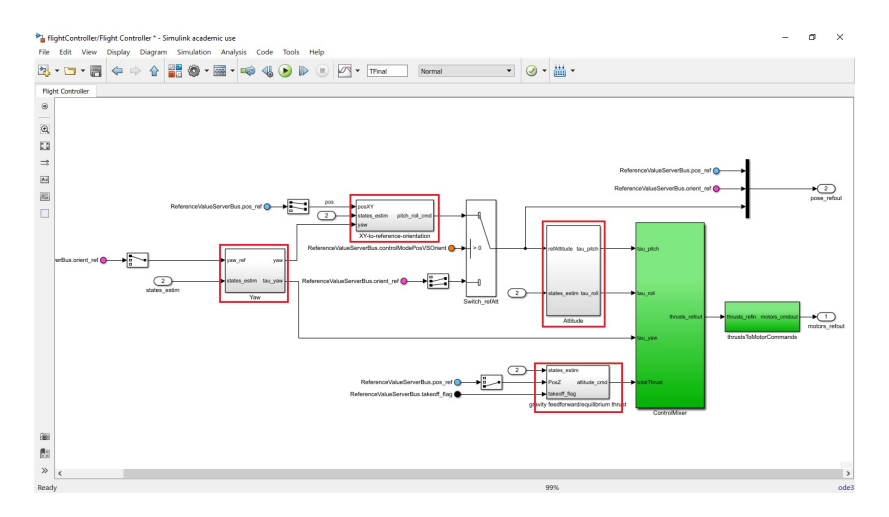

<span id="page-37-2"></span>Figura 4.12: Diagrama Bloques posiciones.

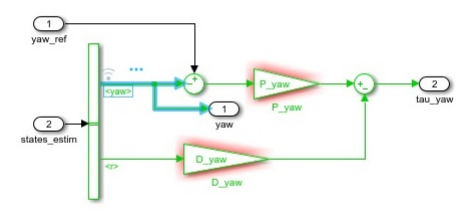

<span id="page-37-3"></span>Figura 4.13: Diagrama Bloques Yaw.

|               | TFinal<br><b>Normal</b>                            |
|---------------|----------------------------------------------------|
| 覆             | <b>Simulation Data Inspector</b><br>Logic Analyzer |
|               | Log Selected Signals                               |
| $\omega$<br>э | Configure Logging<br>Help                          |

Figura 4.14: Log Signals.

<span id="page-38-0"></span>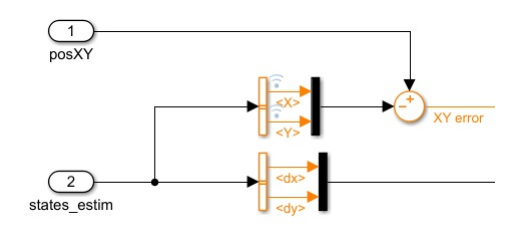

Figura 4.15: Log XY.

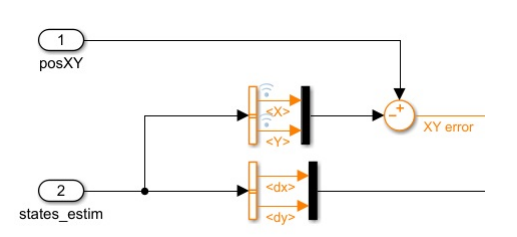

Figura 4.16: Log Pitch Roll.

<span id="page-38-1"></span>10. Realizar un vuelo en la ventana de simulación. (IMPORTANTE: Si no se realiza el siguiente punto no se mostrarán las gráficas).

11. Clic en el botón de la imagen: Se abrirá una ventana donde encontrar las señales que se han logueado.

12. Como último paso exportar los valores que se deseen a un archivo ".m".

### 4.3 Vuelo Real

1. En la pantalla principal de MATLAB escribir: "asbQuadcopterStart". Esto abre el proyecto con los modelos y variables "workspaces" necesarios para el vuelo.

<span id="page-38-2"></span>2. Con el proyecto abierto, clic en "Project Shortcuts" [figura 4.17.](#page-38-2)

| <b>HOME</b>     |                                | <b>PLOTS</b>                              | <b>APPS</b> | SIMULINK PROJECT                                                   |                                           |                                | PROJECT SHORTCUTS                                                       |  |
|-----------------|--------------------------------|-------------------------------------------|-------------|--------------------------------------------------------------------|-------------------------------------------|--------------------------------|-------------------------------------------------------------------------|--|
| New<br>Shortcut | 蝒<br>Organize<br><b>Groups</b> | <b>Clean Up Project</b><br>Set-Up Project |             | Generate Flight Code<br><b>Set GRT Target</b><br>Set PARROT Target | Initialize Variables<br>Run Project Tests | <b>2</b> Open Quadcopter Model | Set Mambo Model<br>۴h<br>Set Rolling Spider Model<br>Trim and Linearize |  |
| MANAGE          |                                | <b>GENERAL</b>                            |             | CODE GENERATION                                                    |                                           | MODEL ACTIONS                  |                                                                         |  |

Figura 4.17: Set Model.

El modelo de dron es MAMBO así que pulsar "SET MAMBO MODEL" y después "Set PARROT Target".

3. Doble clic en el bloque de simulink "Flight Control System" [figura 4.18.](#page-39-0)

4. Dentro de la barra de herramientas pulsar el icono "deploy to hardware", Después del proceso de construcción e implementación en el dron la interfaz de Control de vuelo se abre.

5. Antes de volar al 100 % de velocidad se recomienda hacer una prueba sobre los motores a baja velocidad. Por ejemplo al 20 % comprobar que los motores funcionan de manera correcta, pulsar "START".

<span id="page-39-0"></span>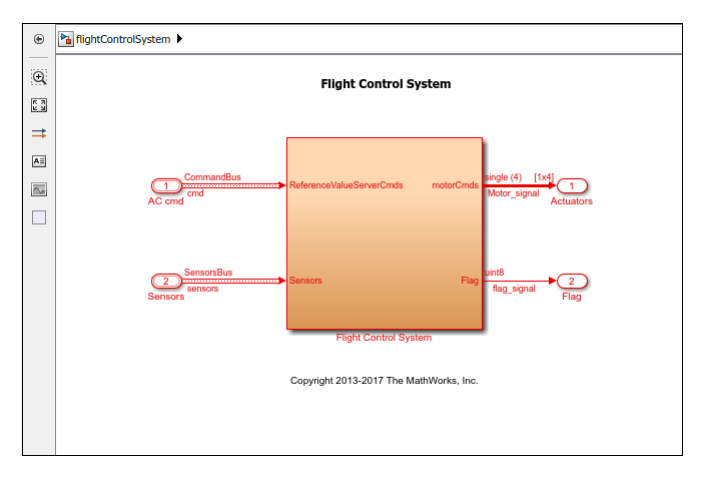

Figura 4.18: Flight Control S.

6. Si los motores responden de manera correcta procedemos a poner el valor de ganancia 100 %.

NOTA: Antes de volar el dron leer los siguientes consejos o recomendaciones:

- Asegurarse de la personas o animales próximas al recorrido del vuelo.
- Llevar gafas de protección.
- Colocar el dron en una superficie plana antes de comenzar el vuelo.
- Volar el dron solo en interiores, con un área abierta mayor a 3x3m.
- Se ha de estar atento para parar el vuelo si surgiese algún inconveniente.
- Realizar los vuelos al  $100\%$  de batería, después de 3 ó 4 vuelos el dron comienza a ser inestable por falta de energía y puede provocar un accidente o estrellarse.

7. Hacer clic en el botón "start", el dron inicia el vuelo a los pocos segundos y realiza su ruta predeterminada, la ruta predeterminada es un desplazamiento sobre el eje z de 1.1 metros y se mantiene en esa posición, se puede seleccionar la duración del vuelo o bien detenerlo cuando se desee haciendo clic "STOP".

<span id="page-39-1"></span>8. Tras terminar el vuelo se obtienen las gráficas de vuelo. Clic en "Flight Log" y "MAT File" que se guardarán como "RSdata.mat" y "droneFlight.txt" en la carpeta en la que se trabaje [figura 4.19.](#page-39-1)

|          | Name                    | Size    | Date Modified ~  |
|----------|-------------------------|---------|------------------|
| Folder   |                         |         |                  |
| 田        | flightControlSystem.ert |         | 05-07-2017 16:14 |
|          | steri                   |         | 05-07-2017 16:13 |
| MAT-file |                         |         |                  |
|          | RSdata mat              | 1.82 MB | 05-07-2017 17:28 |
|          | <b>Text Document</b>    |         |                  |
|          | droneFlight.txt         | 446 KB  | 05-07-2017 17:27 |
|          |                         |         |                  |

Figura 4.19: Ejemplo Archivos obtenidos.

"RSdata.mat" incluirá: Valores de sensores, ordenes sobre el motor, valores de calibración, salidas y estimadores durante el vuelo.

Si se quiere obtener la gráfica que por defecto muestra Matlab se debe introducir en la pantalla principal: "parrot.util.PostFlightAnalysis".

No obstante en este trabajo de fin de grado se ha creado un script concreto para hacer una comparativa de gráficas entre el vuelos.

## Capítulo 5

# Banco de pruebas

Para el estudio de los ángulos de navegación pitch y roll se hizo necesario un banco de pruebas sobre el cual el dron rotase sin modificar sus posiciones sobre los ejes de coordenadas. Para ello se ha diseñado con piezas de Lego un banco de pruebas que cumple los requisitos necesarios. Además debido al poco peso que tiene la aeronave no han sido requeridos refuerzos sobre la estructura.

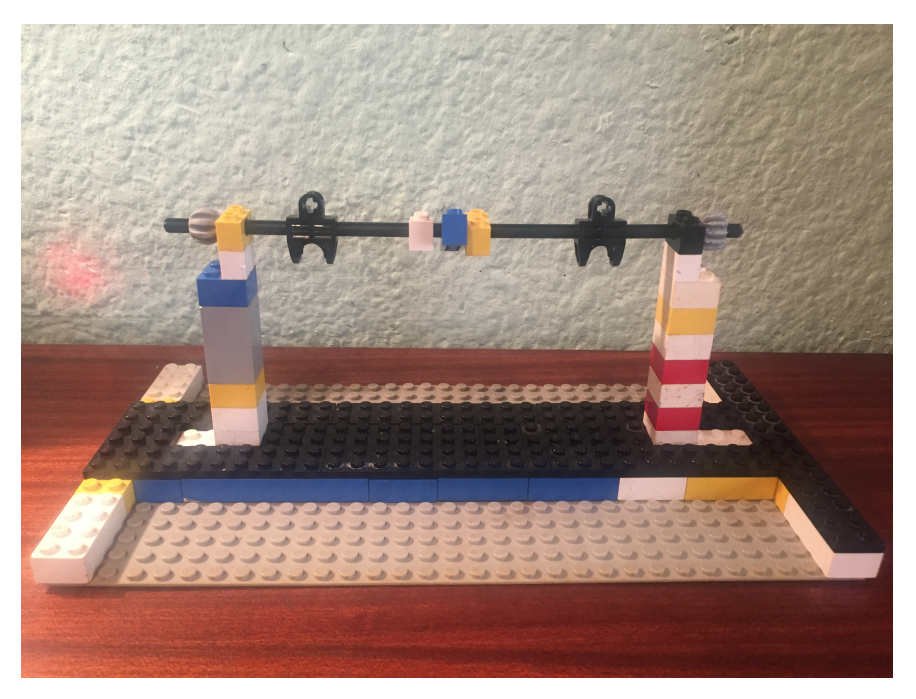

Figura 5.1: Banco de pruebas Alzado.

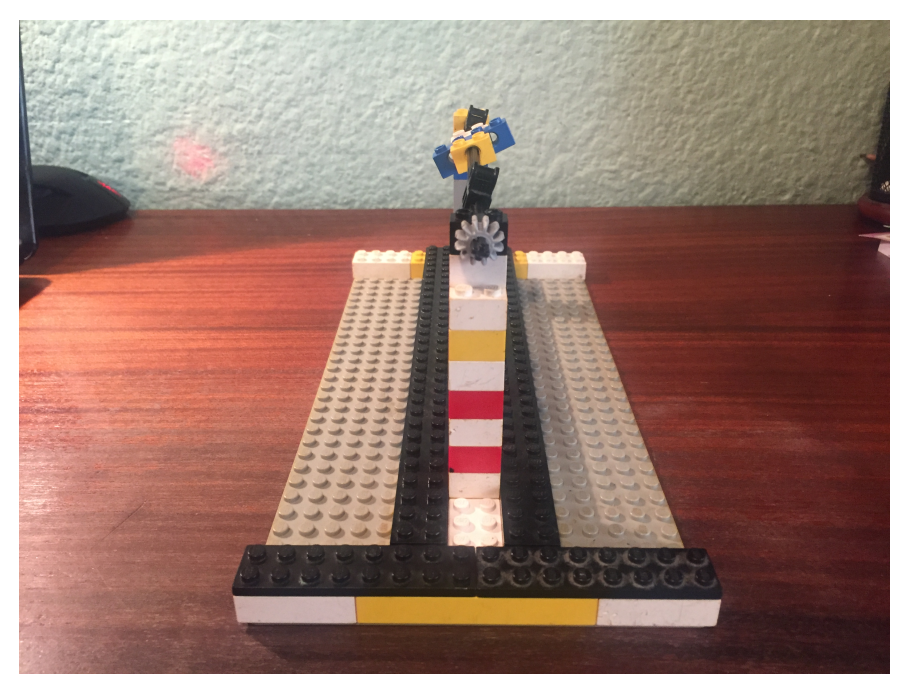

Figura 5.2: Banco de pruebas Perfil.

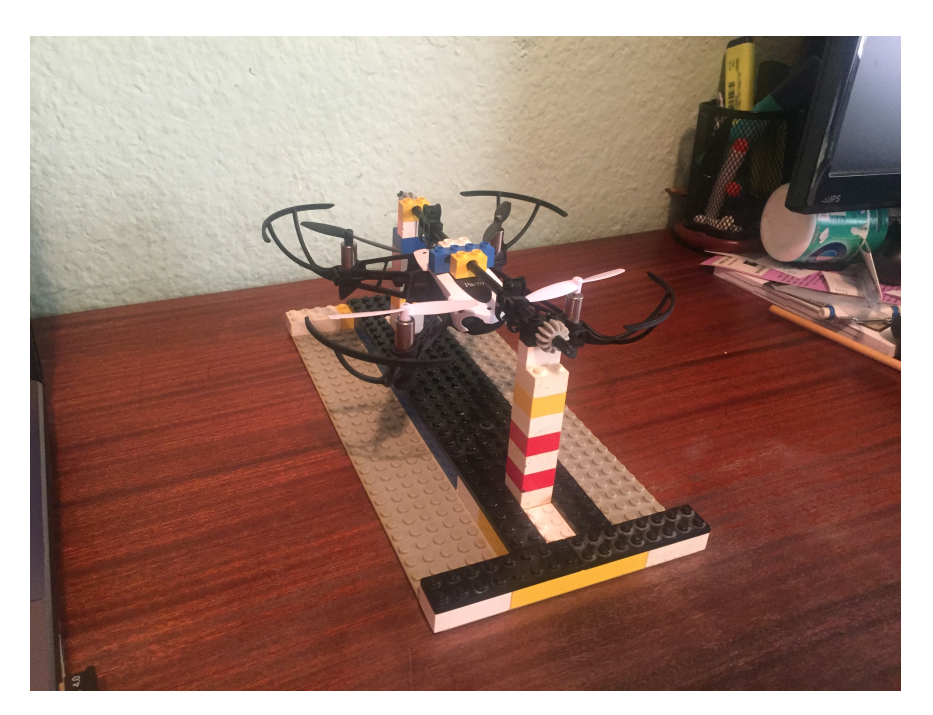

Figura 5.3: Banco de pruebas con dron montado.

## 5.1 Pitch

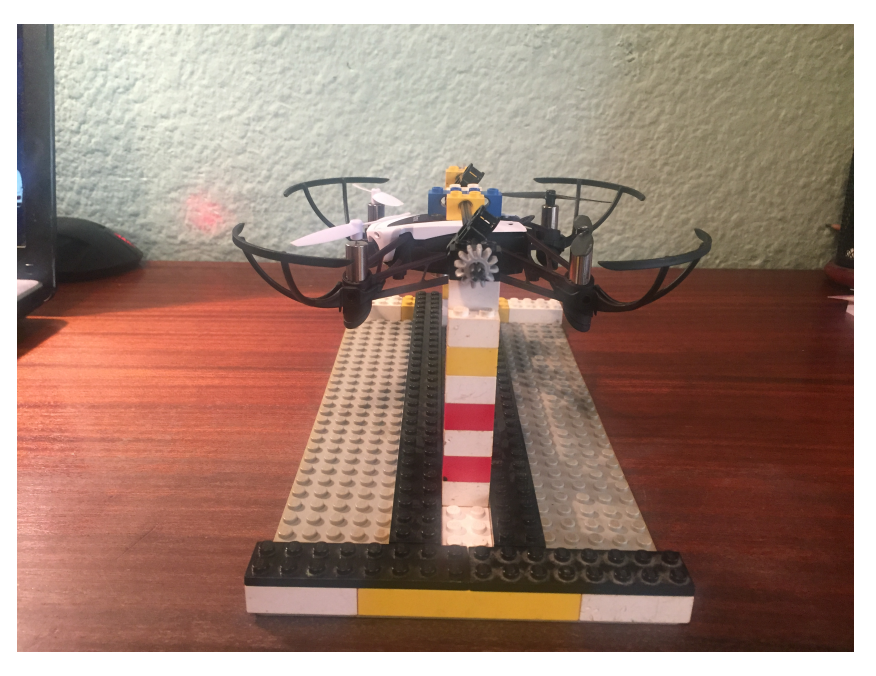

Figura 5.4: Pitch  $0^\circ$ .

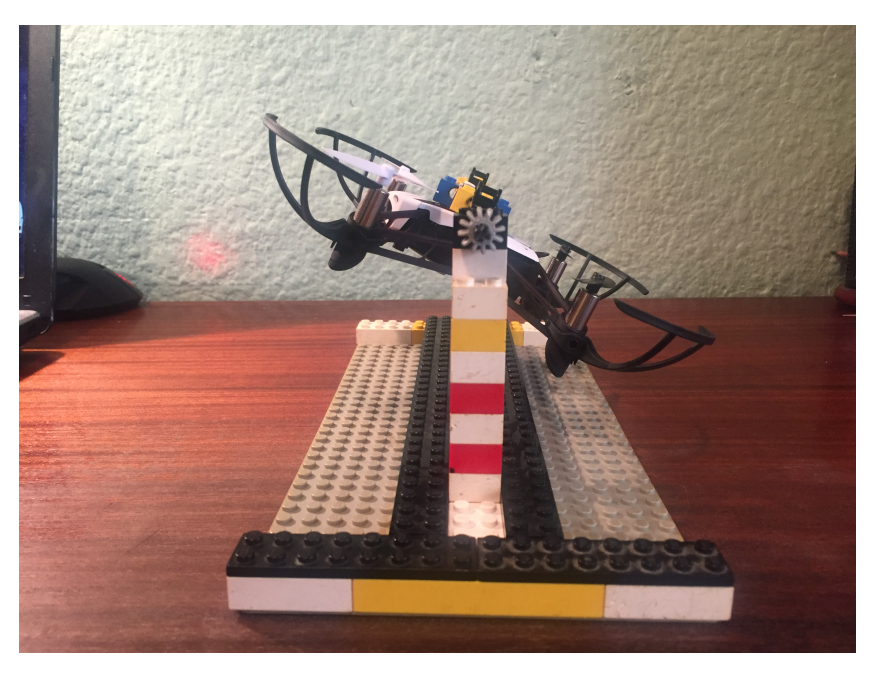

Figura 5.5: Pitch desplazado.

## 5.2 Roll

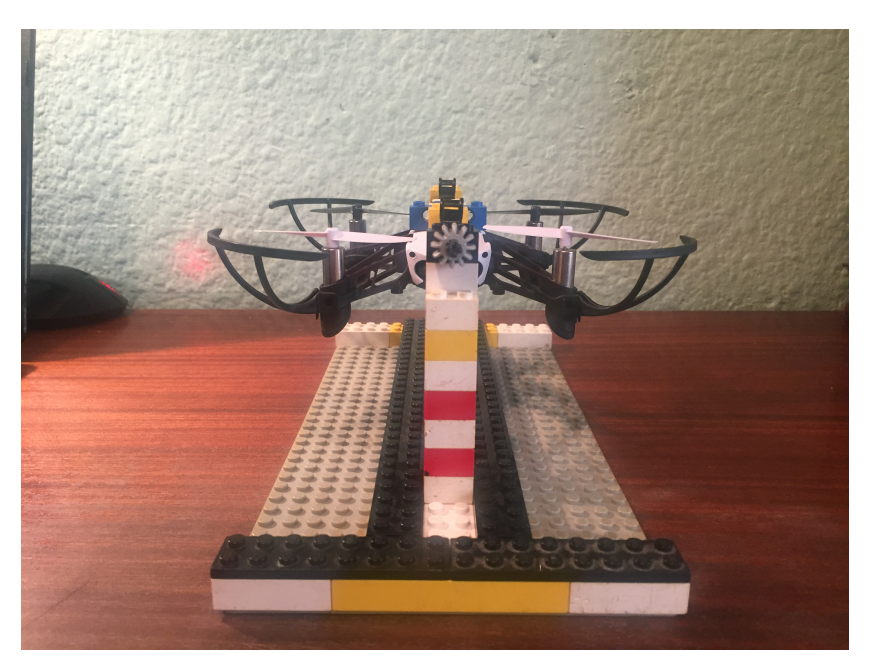

Figura 5.6: Roll  $0^\circ$ .

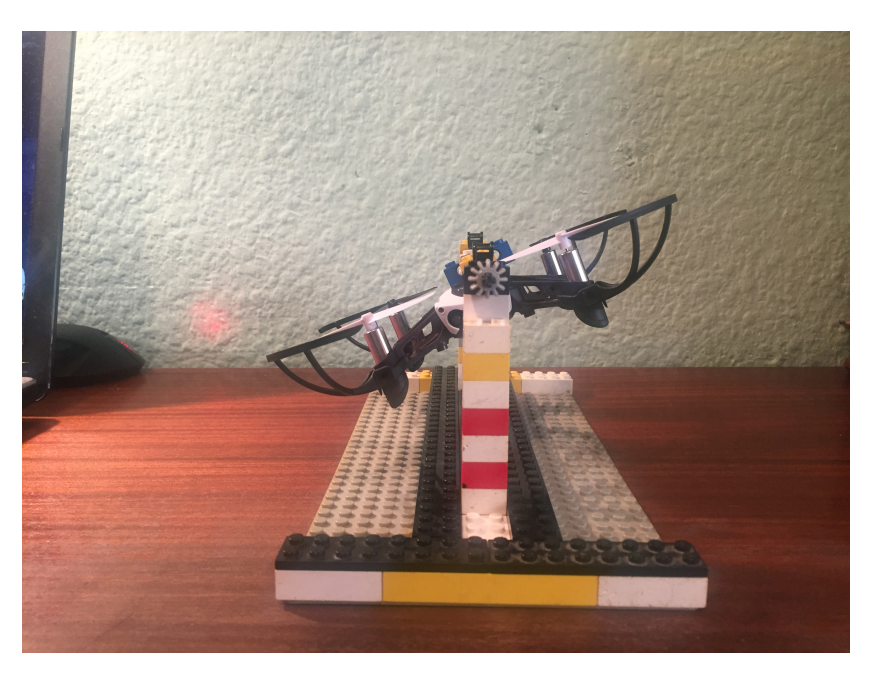

Figura 5.7: Roll desplazado.

## Capítulo 6

# Diseño de controladores con pruebas de vuelo

Para el desarrollo y mejora de los controladores del dron, se han realizado diversas pruebas de vuelo con diferentes parámetros de control y se han observado la respuesta del dron a cada uno de dichos parámetros.

Cabe recalcar que las pruebas de campo obtienen cambios muy sutiles puesto que la planta con la que trabajamos es muy inestable, es decir, que hasta los cambios pequeños pueden hacer que un vuelo que previamente era estable convertirse en inestable, la inestabilidad puede ser notable (casos como que el dron se estrella debido a que no puede obtener una posición fija ) o bien casos de inestabilidad mas relativa, el dron consigue ser estable, consigue realizar los recorridos que se le requieren, no obstante cuando observamos su vuelo se nota errático en sus respuestas para mantenerse en la posición de referencia.

Las gráficas que se mostrarán son un apoyo a lo mostrado de los vuelos , no obstante los comentarios que se realizarán basados en notas tomadas al realizar el vuelo son el factor determinante para definir realmente la calidad de vuelo obtenida.

### 6.1 Vuelo programado sobre el eje Y

Se ha realizado una serie de vuelos simples sobre cada uno de los ejes, el primero a mostrar es el realizado a través del eje Y, para desplazarse sobre este eje el dron debe modificar su ángulo de navegación "roll". Se han programado dos escalones de referencia para comprobar su respuesta velocidad y estabilidad para alcanzar los puntos referenciados.

Se han realizado 5 pruebas sobre este eje. 3 Pruebas modificando en el controlador la parte proporcional del control y en 2 parte proporcional y derivativa. Cada diseño de controlador responde de diferente manera, y se busca obtener la mayor calidad de vuelo.

Las modificaciones del vuelo han sido las siguientes:

<span id="page-47-0"></span>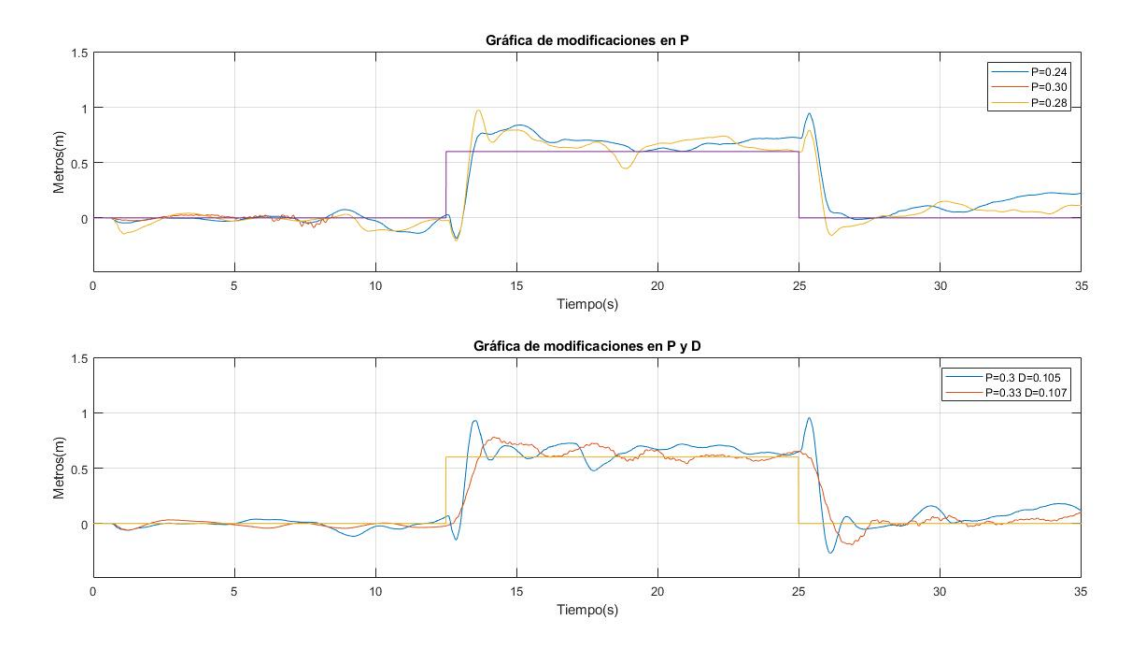

Figura 6.1: Gráfica de vuelo eje Y.

Sobre la acción proporcional:

EL primer vuelo es el vuelo de origen, aquí no se ha modificado el controlador se deja de origen con los valores:

 $P=0.3$  y  $D=0.1$ .

El segundo vuelo se ha reducido la acción proporcional aproximadamente 10 %:

 $P=0.28$  y  $D=0.1$ .

El tercer vuelo se ha reducido un 20 % la acción proporcional:

 $P=0.24$  y  $D=0.1$ .

Sobre la acción derivativa y proporcional:

El primer vuelo es una modificación de la parte derivativa únicamente, aumento del 5 %:

 $P=0.3$  y D=0.105.

El segundo vuelo es un aumento del 10 % de la acción proporcional y 7 % de la acción derivativa:

 $P=0.33$  y D=0.107.

En la [figura 6.1](#page-47-0) se pueden ver los desplazamientos. Esta gráfica nos da una primera impresión de como se comporta el dron, pero habremos de respaldarla con las notas tomadas del vuelo y sus comandos del motor.

#### 6.1.1 Parte proporcional P

El vuelo de origen  $(P=0.30)$  es inestable su control proporcional es excesivo de ahí que las pruebas se hayan hecho reduciendo el control proporcional directamente sin pruebas de aumento. Se puede observar en [figura 6.2](#page-48-0) donde los comando de motor comienzan a oscilar hasta estrellarse el dron.

<span id="page-48-0"></span>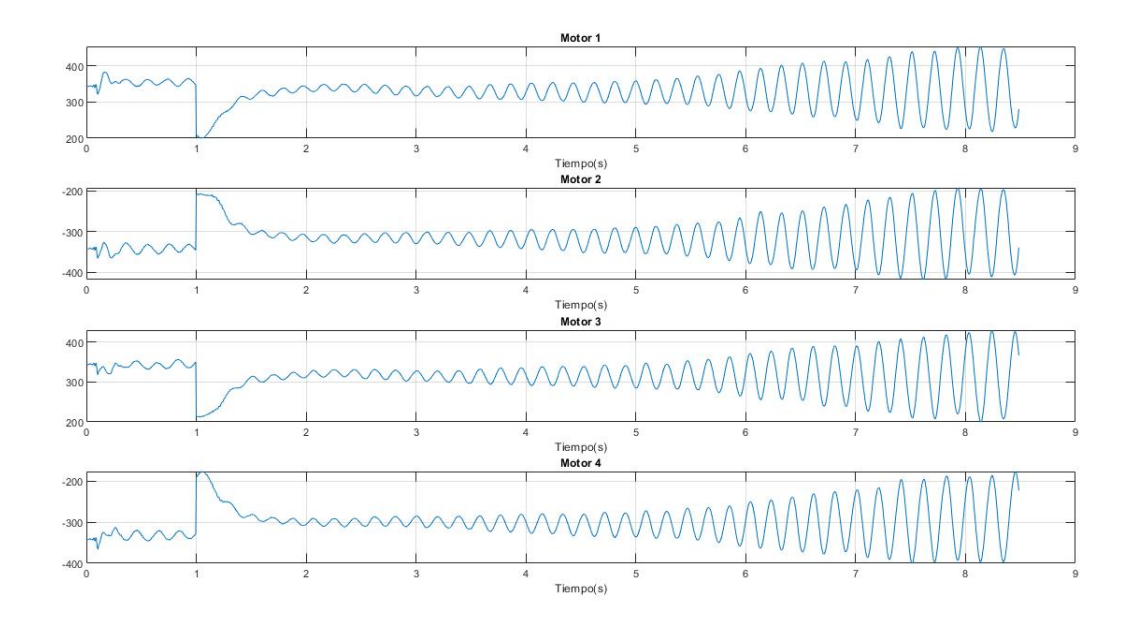

**Figura 6.2:** Motor Command Y P= $0.3$ .

El segundo vuelo donde se modifica el control proporcional  $(P=0.28)$  es un vuelo de buena calidad,se presenta estable y llega con poco sobrepasamiento a los puntos requeridos, las observaciones que se realizan en las notas de vuelo tomadas es que la sensación que ofrece es de vuelo solido que puede aguantar perturbaciones sin tener grandes problemas para estabilizarse. Podemos ver sus comandos del motor en [figura 6.3](#page-49-0) son reacciones poco bruscas que no derivan en inestabilidades.

El tercer vuelo donde también se ha reducido el control proporcional  $(P=0.24)$  es un vuelo muy semejante al anterior, no obstante los sobrepasamientos aún son menores, y la velocidad que podría haber sido considerablemente reducida se mantiene igual lo que lo hace un vuelo aún mas eficiente que el anterior. Podemos observar sus comandos de motor en la [figura 6.4](#page-49-1) se aprecia muy poca diferencia con la [figura 6.3.](#page-49-0)

#### 6.1.2 Parte proporcional y derivativa P y D

El primer vuelo donde se ha modificado la parte derivativa ( $P=0.3$  y  $D=1.05$ ) es un vuelo considerablemente bueno, los sobrepasamientos son algo grandes pero el vuelo es muy estable y rápido además en comparativa a la parte proporcional que hemos estudiado anteriormente (P=0.3, la cual era inestable) cuando modificamos la parte derivativa del control ya no es inestable. Se puede apreciar en su comando del motor de la [figura 6.5](#page-50-0) no se aprecia inestabilidad.

El segundo vuelo donde se ha modificado la parte derivativa y proporcional del control  $(P=0.33)$ y D=0.107) es el mas destacable para comentar, esto es debido a que aunque en la gráfica de la [figura 6.1](#page-47-0) se aprecia una respuesta correcta y llegada a la posición de referencia en cada uno de

<span id="page-49-0"></span>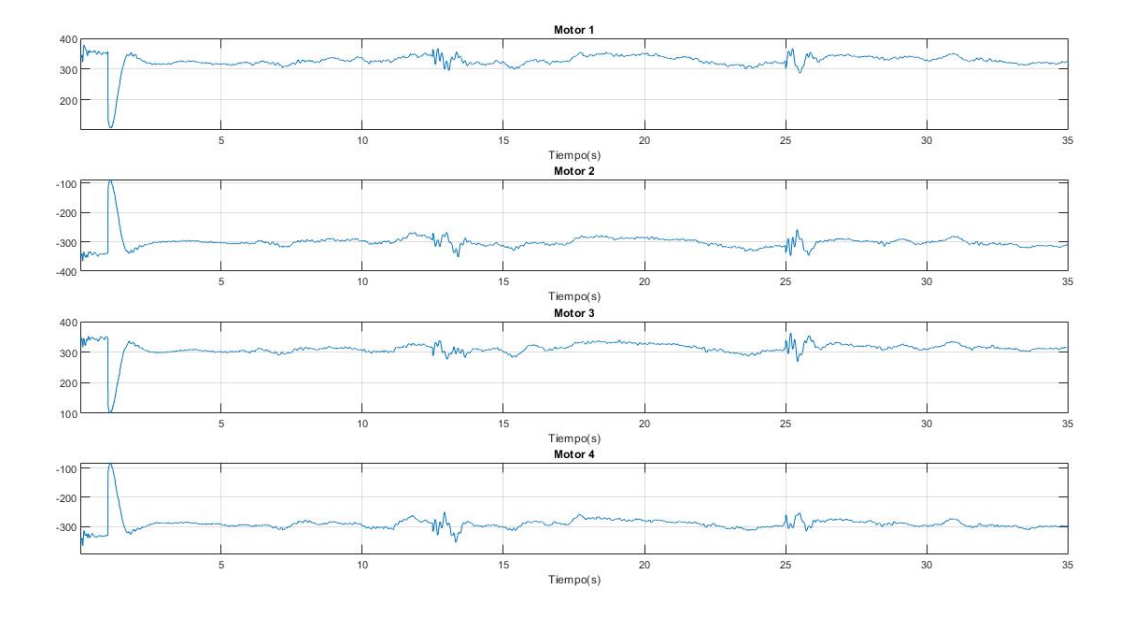

Figura 6.3: Motor Command Y P=0.28.

<span id="page-49-1"></span>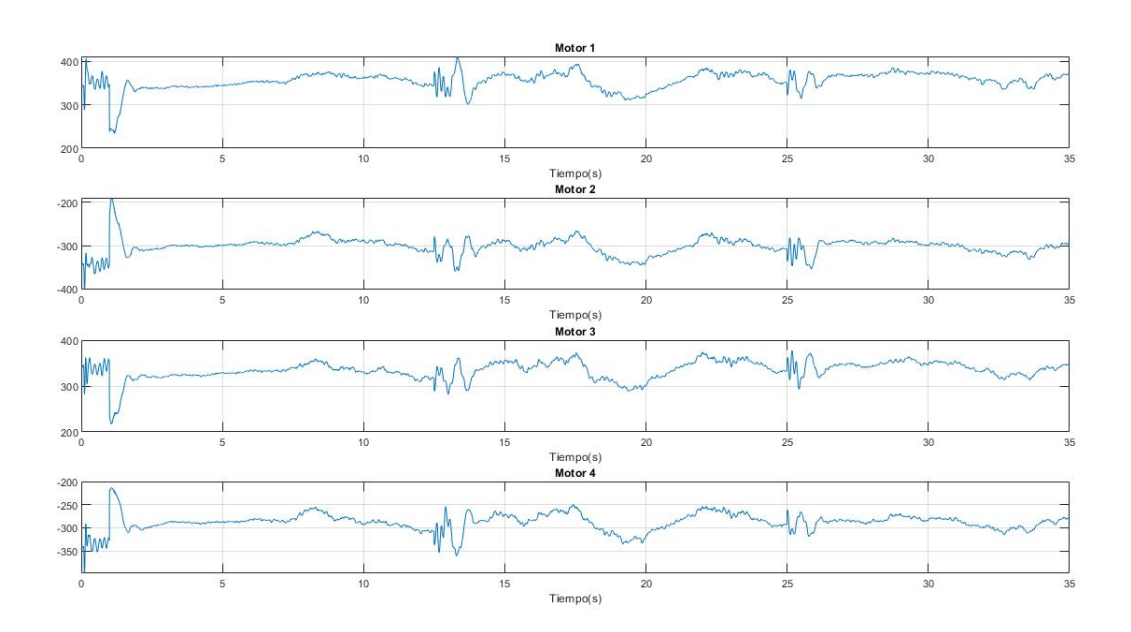

Figura 6.4: Motor Command Y P=0.24.

<span id="page-50-0"></span>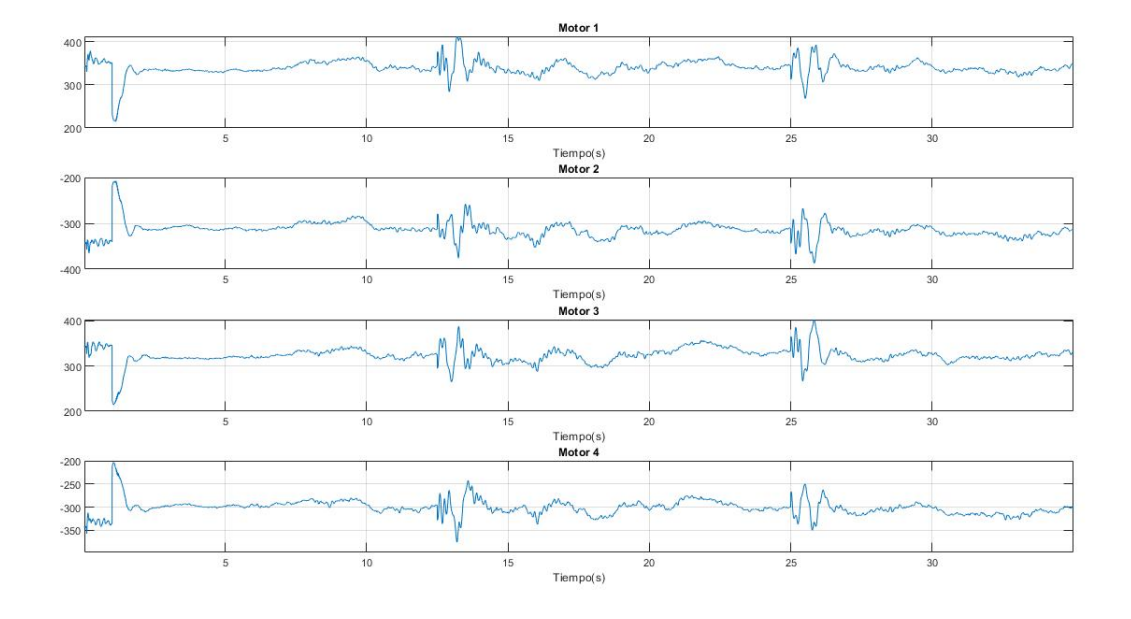

Figura 6.5: Motor Command Y P=0.30 y D=0.105.

<span id="page-50-1"></span>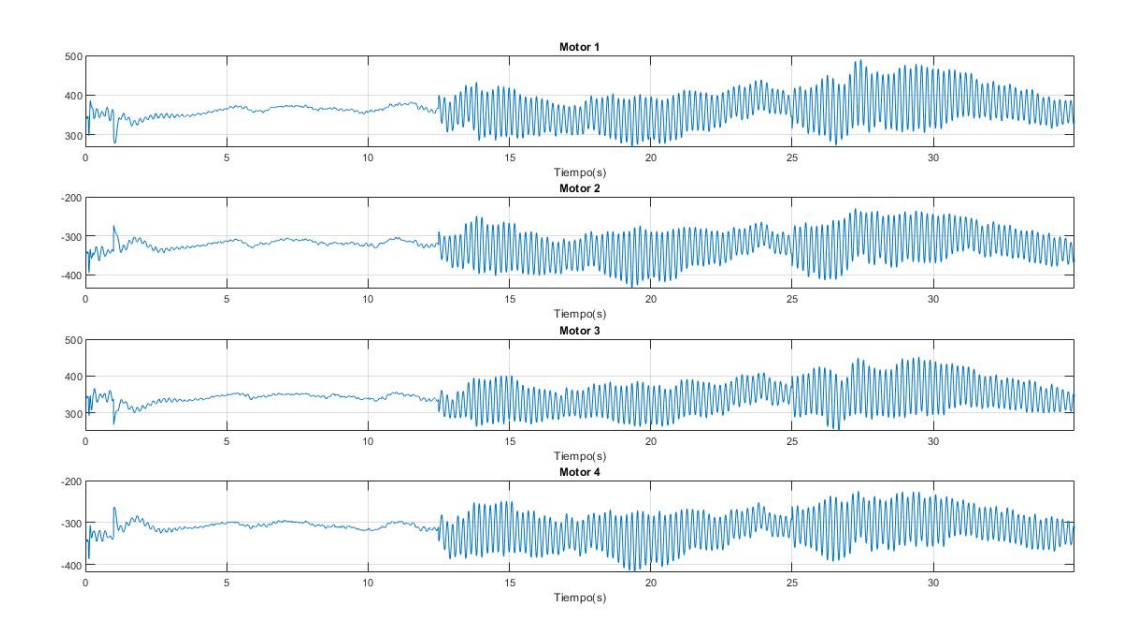

Figura 6.6: Motor Command Y P=0.33 y D=0.107.

los cambios, se aprecia estable aparentemente no obstante si observamos la [figura 6.6](#page-50-1) se puede ver claramente como esta al borde de la inestabilidad, el dron corrige su posición de manera muy brusca y no llega a establecerse de manera como se desearía.

#### 6.1.3 Conclusiones Eje Y

Las conclusiones que se obtienen del eje Y son que la parte proporcional original es excesiva y en la reducción de esta encontramos la estabilidad de la aeronave. Como conclusión a nivel de comparaciones entre vuelos se encuentran dos vuelos principales que responden con calidad. El vuelo (P=0.26) y (P=0.3 y D=0.105) el primero es algo mas lento pero tiene una estabilidad notable, dependiendo del requerimiento del vuelo podría seleccionarse como de mayor calidad, no obstante el segundo mencionado responde de manera rápida y como única penalización tiene sus sobrepasamientos, a criterio propio el segundo tiene mayor calidad puesto que así se apreciaba al observar el vuelo.

## 6.2 Vuelo programado sobre el eje X

El ángulo de navegación que provoca el desplazamiento en este eje es el "pitch". En el programa de simulink hemos referenciado 2 escalones para ver la reacción de diferentes acciones de control, como responde el vuelo y su rapidez y estabilidad.

En este eje se han realizado un total de 6 pruebas. En 3 de ellas se ha modificado la parte proporcional del control y en las otras 3 se ha modificado la parte proporcional y derivativa. Todo ello con el fin de obtener una calidad de vuelo mayor, que podría ser traducido en un vuelo mas estable y de haber posibilidad mas rápido también.

<span id="page-51-0"></span>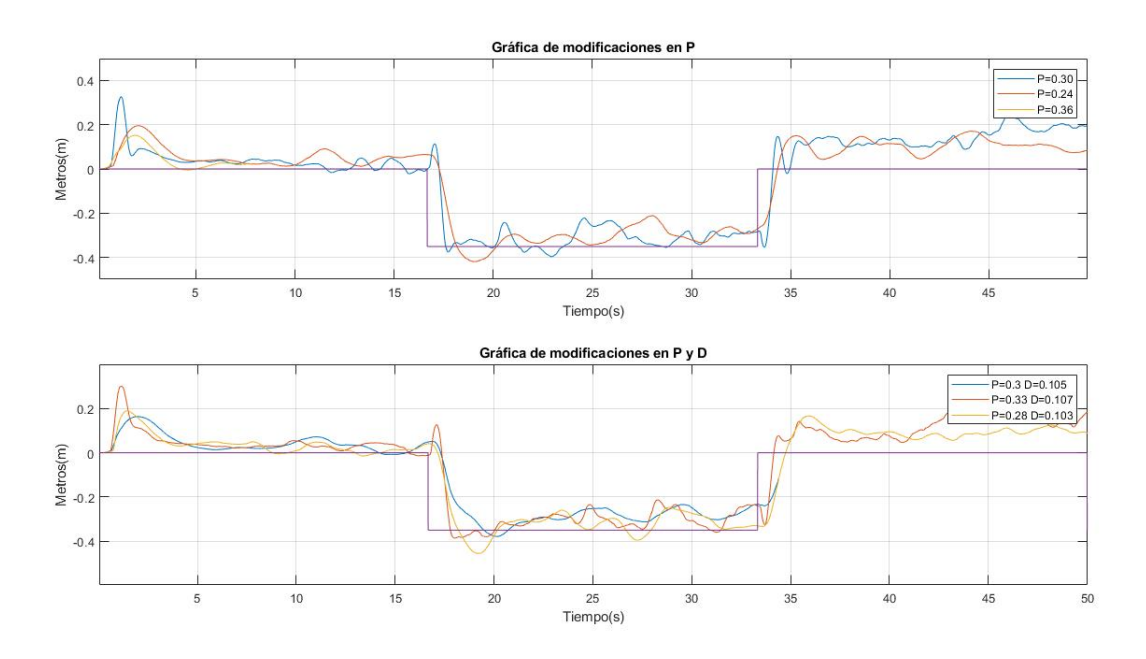

Figura 6.7: Gráfica de vuelo eje X.

Las modificaciones en cada vuelo han sido las siguientes:

El primer vuelo donde no modificamos la acción proporcional de vuelo los valores originales del Control PD son:

 $P=0.3$  y  $D=0.1$ .

Segundo Vuelo se realiza una disminución de la parte proporcional de un 20 %:

 $P=0.24$  y  $D=0.1$ .

En el tercer vuelo realizamos un aumento de un 20 % de la parte proporcional:

 $P=0.36$  y  $D=0.1$ .

Los tres siguientes vuelos se realizan modificando parte proporcional y derivativa:

Aumento del 5 % de la parte derivativa:

 $P=0.3$  y D $=0.105$ .

Aumento del 10 % de la parte proporcional y 7 % de la parte derivativa:

 $P=0.33$  y D=0.107.

Disminución de un 10 % aproximadamente de la parte proporcional y aumento de la parte derivativa 3 %:

 $P=0.28$  y D=0.103.

La gráfica de los vuelos obtenida [figura 6.7.](#page-51-0)

La interpretación de los vuelos se comenta necesariamente de las gráficas junto a las notas que se han tomado de cada vuelo, puesto que los vuelos son algo irregulares pero tienen tendencias bastante marcadas.

#### 6.2.1 Parte proporcional P

En comparativa a los vuelos en los que se ha modificado únicamente la parte proporcional se observó que el vuelo  $P=0.3$  realiza sobrepasamientos bruscos no obstante realiza un vuelo con una estabilidad notable, este recordemos es el vuelo de origen. Los comandos de motor [figura 6.8](#page-53-0) son cambios un poco abruptos, los cambios deberían ser menores, no obstante no es un mal control, el dron se comporta de una manera aceptable, un control mas estable se traduce en zonas como se observa entre los segundos 5 hasta 15 o del 40 al 50.

En cambio el vuelo  $P=0.24$  en comparativa al original realiza un vuelo suave, a la vista da una sensación de estabilidad mayor, no realiza cambios bruscos y en definitiva es un vuelo que hace peligrar en menor medida la estabilidad e integridad del dron. ¿Por qué se menciona la estabilidad? el dron tiene un peso aproximado de 100gr en diversos vuelos realizados previamente antes de realizar los ensayos que aquí se plasman se hicieron diferentes pruebas de vuelo sin metodología concreta, donde se apreció que al ser una planta muy ligera las modificaciones sobre el control de vuelo han de ser muy delicadas, puesto que la inestabilidad se puede encontrar en cambios tan sutiles como un 3 % a un 5 %. Este vuelo es verdaderamente óptimo, los comandos sobre el motor [figura 6.9](#page-53-1) son suaves, con cambios poco abruptos, el vuelo no ha perdido casi

<span id="page-53-0"></span>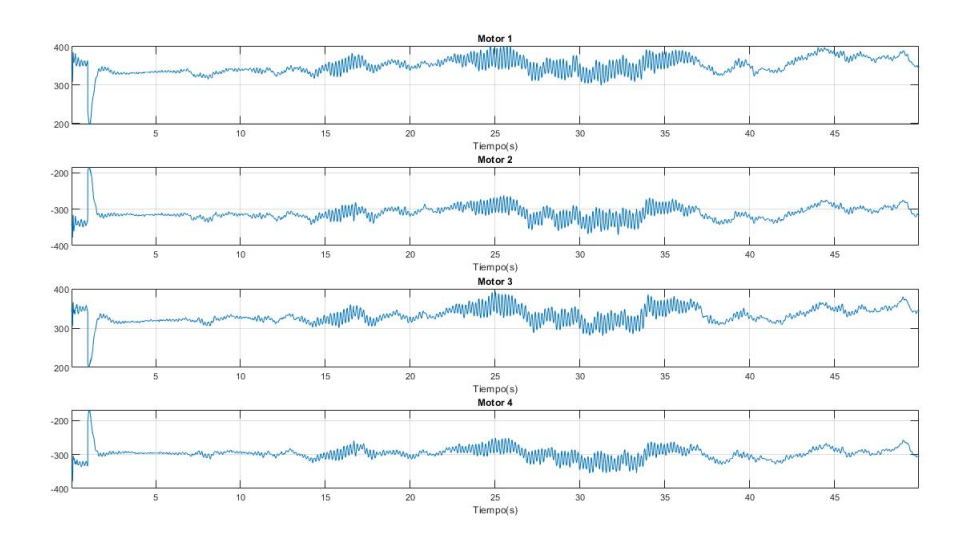

Figura 6.8: Motor Command X P=0.30.

<span id="page-53-1"></span>velocidad y ha ganado muchísima estabilidad. En este caso no es necesario mencionar zonas óptimas del vuelo puesto que todas prácticamente ya lo son.

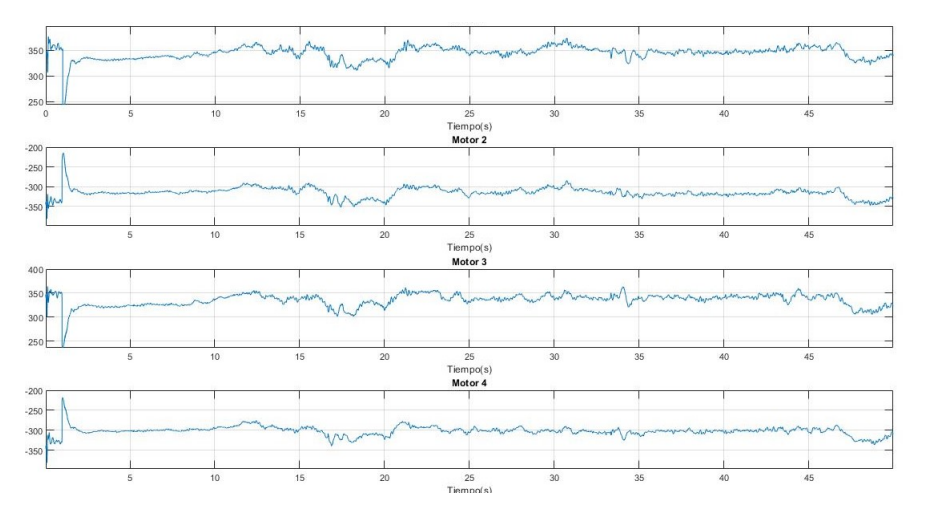

Figura 6.9: Motor Command X P= $0.24$ .

El vuelo P=0.36 es inestable desde su principio, alza el vuelo y tras 2 segundos (tiempo que tarda la aeronave en alcanzar la altura sobre la que se realizan los ensayos) comienza a alterar su ángulo de navegación pitch repetidamente hasta que se estrella. En cuanto a su gráfica de comandos de motor [figura 6.10](#page-54-0) se puede apreciar a simple vista que el control es inestable, las oscilaciones se van pronunciando hasta el estrellamiento del propio dron, la acción proporcional no esta compensada con la derivativa lo que hace que ese valor sea excesivo para un control óptimo.

<span id="page-54-0"></span>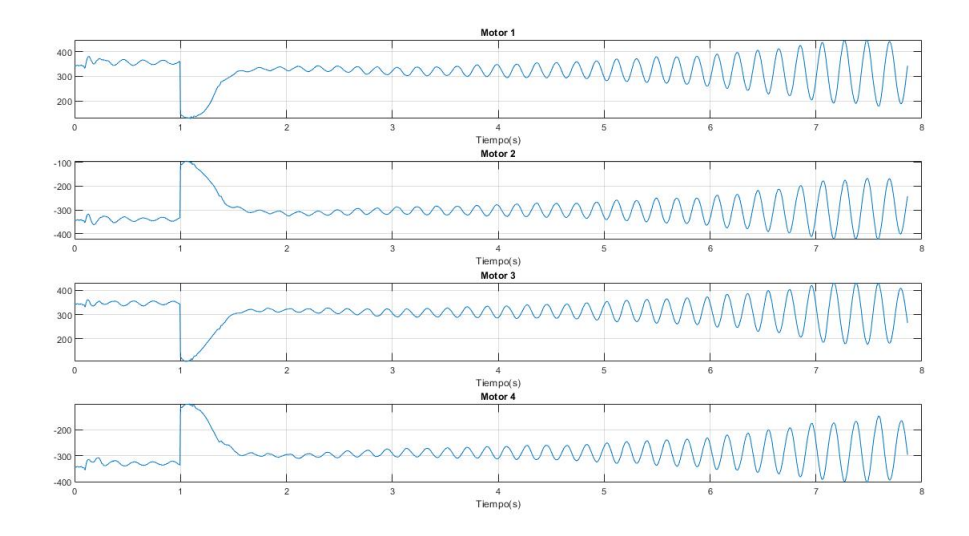

Figura 6.10: Motor Command X P= $0.36$ .

#### 6.2.2 Parte proporcional y derivativa P y D

A continuación se va hacer el estudio sobre modificaciones de P y D, aquí entra la acción derivativa, se espera que con la modificación de la parte derivativa los aumentos sobre la proporcional no hagan el sistema inestable, las modificaciones se han efectuado en porcentajes muy bajos como se ha explicado anteriormente, puesto que en vuelos sin documentar los cambios sobre la acción derivativa hacen los vuelos del dron demasiado erráticos.

El primer vuelo es la modificación a  $D=0.105$  y  $P=0.3$  (P se mantiene como en el origen) El dron responde mal ante un cambio de la acción derivativa, lo que hace deducir que las modificaciones sobre la acción derivativa son muy delicadas. En la [figura 6.11](#page-54-1) se observa como el vuelo comienza aparentemente bien, pero cuando el dron recibe la mínima perturbación, ya pueda ser un desequilibrio o una pequeña ráfaga de aire no consigue equilibrarse y entra en una inestabilidad que no consigue corregir.

<span id="page-54-1"></span>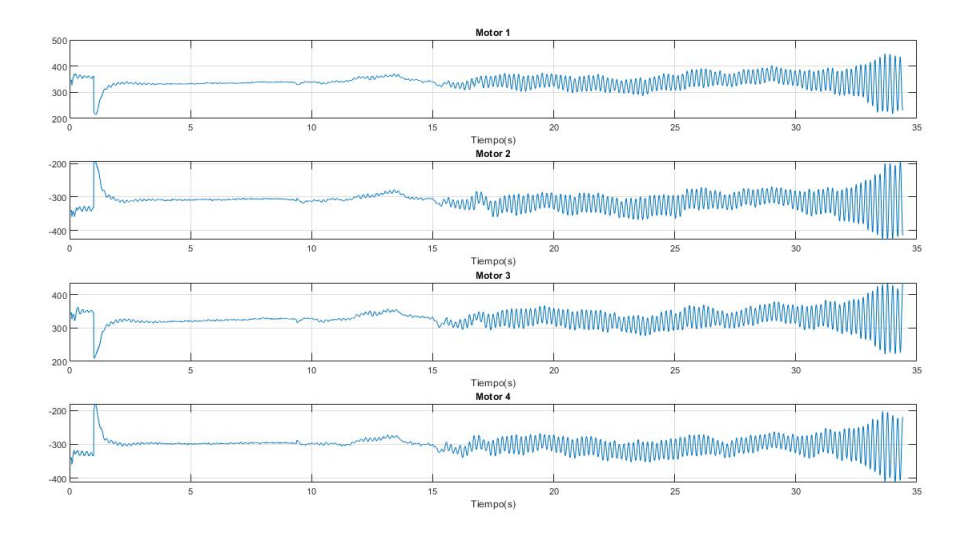

Figura 6.11: Motor Command X P=0.30 v D=0.103.

El segundo vuelo se ha modificado  $P=0.33$  y  $D=0.107$ , aquí el vuelo responde bastante mejor, probablemente ante perturbaciones no consiguiese estabilizarse puesto que según observamos en la [figura 6.12](#page-55-0) los comandos del motor también son bastante oscilantes no obstante como el anterior vuelo no llega a entrar en oscilaciones que derivan en perturbación, no se considera un vuelo eficiente, parece según las notas del vuelo fruto de la casualidad, se prevé que ante mínima perturbación acabase en estrellamiento.

<span id="page-55-0"></span>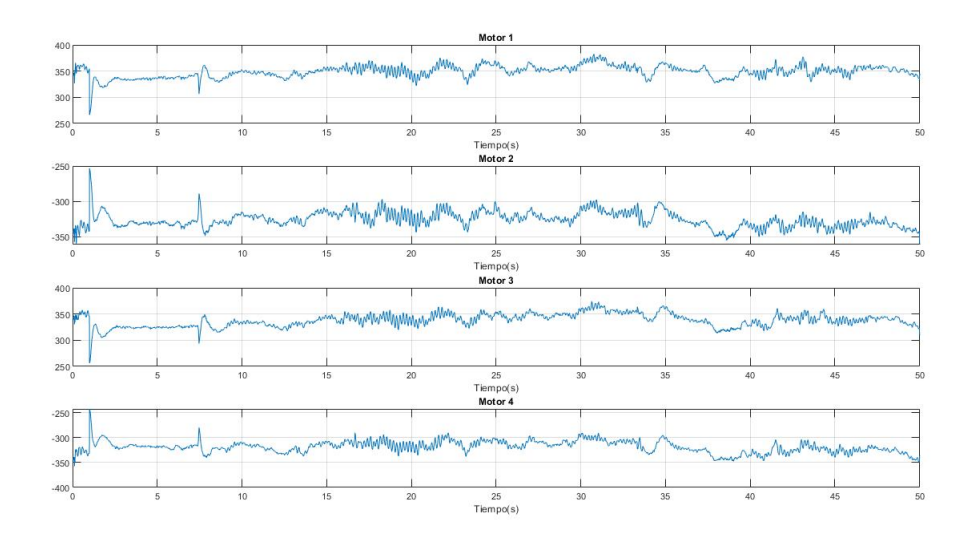

Figura 6.12: Motor Command X P=0.33 y D=0.107.

El tercer y último vuelo es la mezcla de la reducción de la acción proporcional y aumento de la acción derivativa, después de haber observado los vuelos anteriores se ha actuado acorde a ello. EL vuelo tiene una gran estabilidad y no ha perdido casi velocidad ante los cambios de referencia, se observa un vuelo fiable y de gran calidad. Las modificaciones han sido P=0.28 y D=0.103. En la [figura 6.13](#page-55-1) se observa lo mencionado, los comandos del motor son suaves con pequeñas correcciones que hace poco probable que el dron entre en una inestabilidad que desemboque en un estrellamiento.

<span id="page-55-1"></span>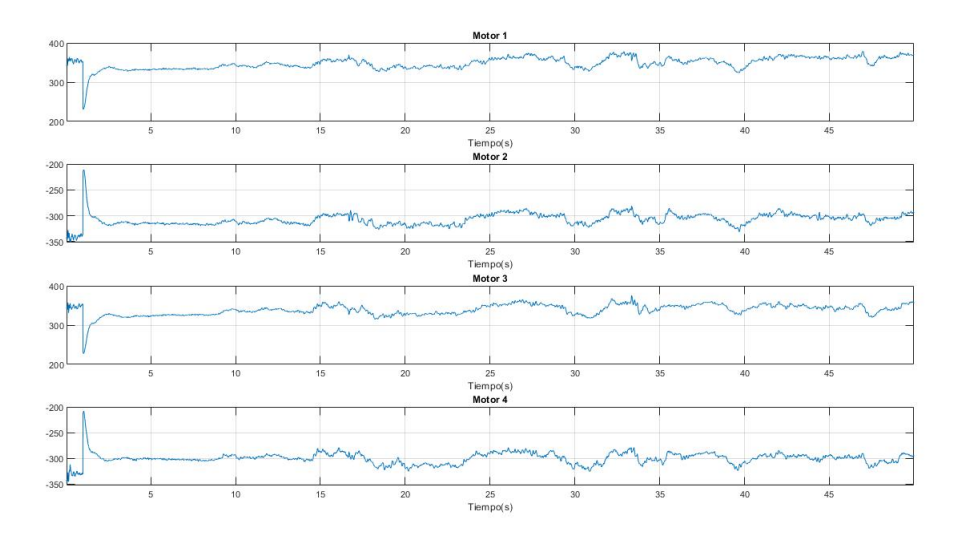

Figura 6.13: Motor Command X P=0.28 y D=0.103.

#### 6.2.3 Conclusiones Eje X

El vuelo mas óptimo de las pruebas realizadas es el que sus valores de controlador son  $P=0.28$  y D=0.103, se deduce que de origen la parte proporcional es demasiado grande y se hace preciso una reducción y después el aumento sutil de la parte derivativa aumentando la eficiencia de este, además sus sobrepasamientos son reducidos.

## 6.3 Vuelo programado sobre el eje Z

Para desplazarse por el eje Z ningún ángulo de navegación es necesario que se modifique. Se ha referenciado un despegue y un escalón de referencia para comprobar como se comporta el dron, el eje Z es muy inestable y delicado como se verá mas adelante.

Se han realizado un total de 6 pruebas (algunas mas fuera de ensayo pero que no tenían interés de ser mencionadas, por vuelos fallidos) donde se ha modificado parte proporcional y derivativa nuevamente.

El dron es muy delicado e inestable en este eje, surgen diversos problemas,actúa de manera impredecible y se hace necesario modificar de manera mínima cada controlador.

<span id="page-56-0"></span>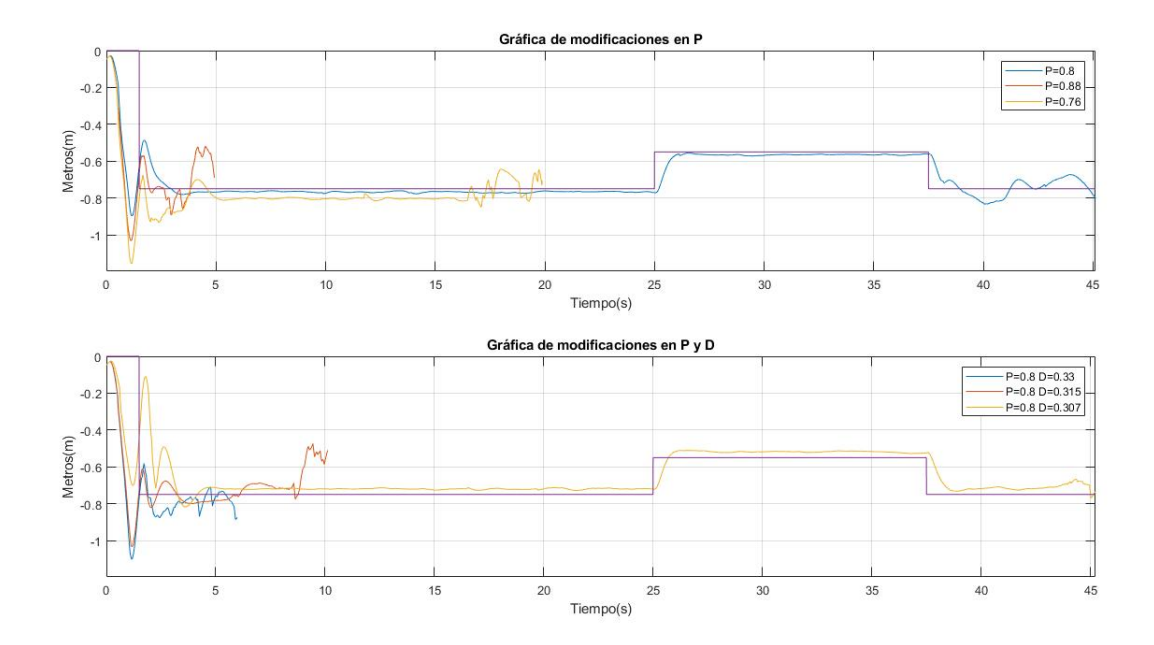

Figura 6.14: Gráfica de vuelos eje Z.

Las modificaciones sobre el controlador han sido las siguientes:

El primer vuelo se mantendrán los valores originales del controlador PD:

$$
P{=}0.8 \ y \ D{=}0.3.
$$

El segundo vuelo se ha realizado un aumento del 10 % de la parte proporcional:

$$
P{=}0.88 \ y \ D{=}0.3.
$$

En el tercer vuelo se ha reducido el 5 % de la parte proporcional del controlador:

 $P=0.76$  y  $D=0.3$ .

Los tres siguientes vuelos tienen modificaciones sobre P y D:

Primer vuelo, se ha dejado de origen y se ha modificado únicamente la parte derivativa:

 $P=0.8$  y D=0.33.

El segundo vuelo al igual que el primero se ha modificado unicamente la parte derivativa:

 $P=0.8$  y D=0.315.

EL tercer vuelo se ha mantenido la parte proporcional y se ha modificado la parte derivativa:

 $P=0.8$  y D $=0.307$ .

La gráfica obtenida es la [figura 6.14.](#page-56-0)

#### 6.3.1 Parte proporcional P

Las modificaciones sobre la parte proporcional han resultado ser inestables y erráticas.

El primer vuelo se ejecuta con el valor original del controlador  $P=0.8$ , este vuelo resulta estable, no se comprueban inestabilidades, la velocidad es bastante buena y el control actúa de manera suave, [figura 6.15.](#page-57-0)

<span id="page-57-0"></span>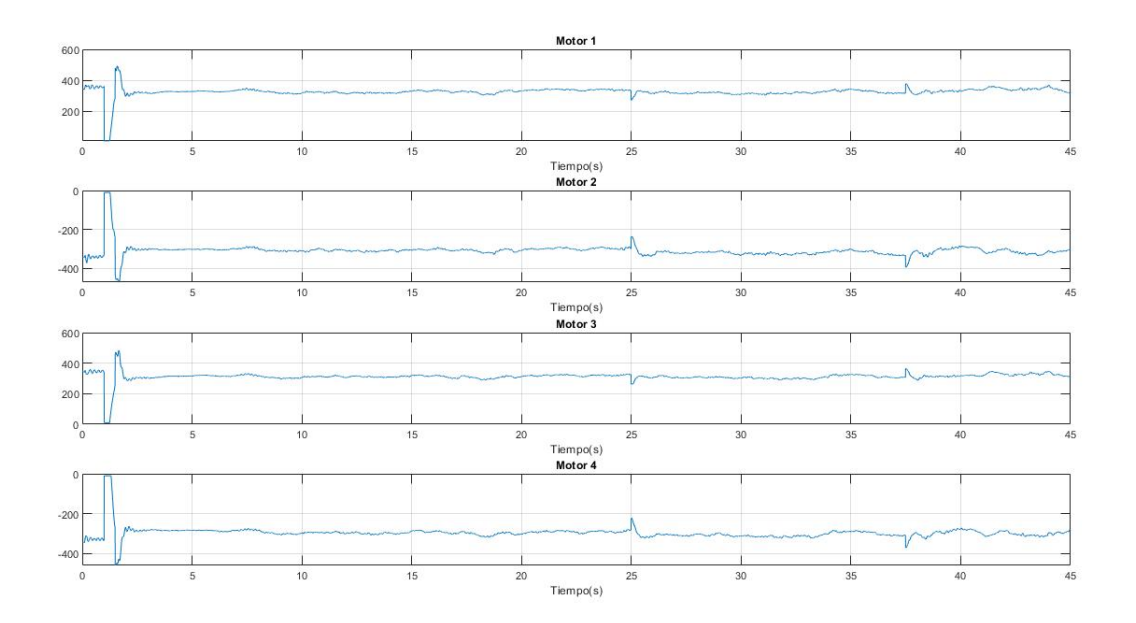

Figura 6.15: Motor Command Z  $P=0.8$ .

En el segundo vuelo se hace comprobación del comportamiento de la aeronave ante el aumento de la parte proporcional del controlador, el vuelo es errático despega mal, se considera totalmente fallido, y su acción de control totalmente inestable [figura 6.16.](#page-58-0)

<span id="page-58-0"></span>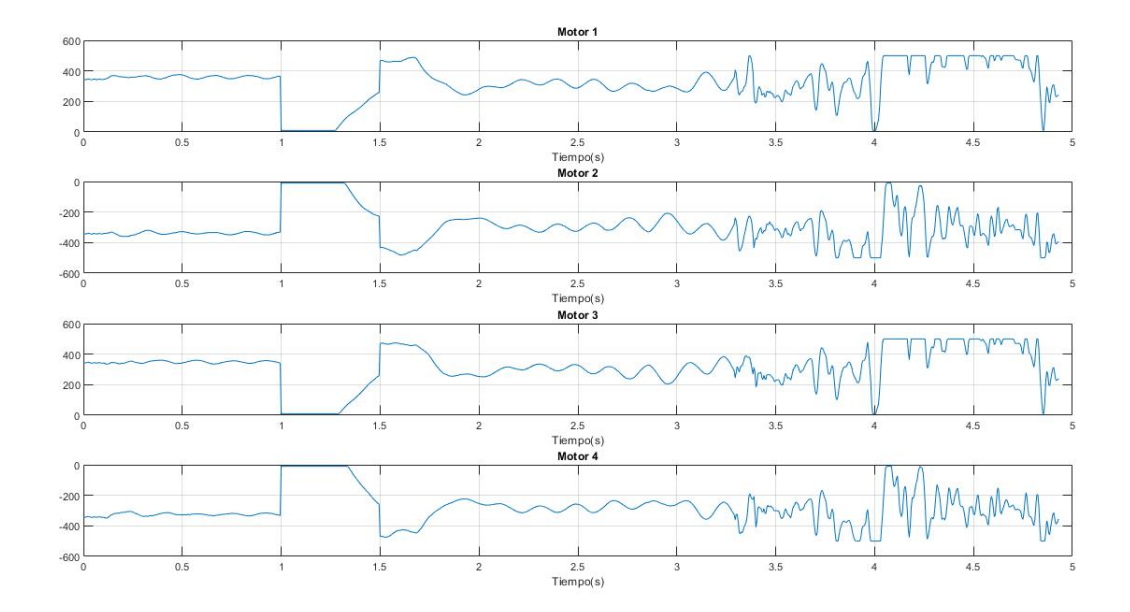

Figura 6.16: Motor Command Z  $P=0.88$ .

Tras el vuelo fallido se hizo una prueba fuera de ensayo con el aumento del 5 % y resultó ser igual en todos los sentido así que se procedió a comenzar con las reducciones.

El tercer vuelo es una reducción del 5 % sobre la parte proporcional se esperaba una reacción lenta y estable, no obstante fue sorprendente comprobar que caía en la inestabilidad prácticamente como el vuelo anterior, con la diferencia que este si es estable tras el despegue, no obstante ante los cambios de referencia actúa deficientemente, el dron entra inestabilidad [figura 6.17.](#page-59-0)

#### 6.3.2 Parte proporcional y derivativa P y D

Tras comprobar que los cambios sobre la acción proporcional suponen vuelos erráticos y fallidos se ha procedido ha cambiar la acción derivativa.

El primer vuelo donde se ha modificado la acción derivativa ha resultado se errático también. Sus comandos de motor entran en inestabilidad, no obstante se ve un atisbo de acercarse a un control correcto [figura 6.18.](#page-59-1)

El segundo control ejecutado aún no consigue la estabilidad deseada, se mantiene en el principio pero en un momento determinado comienza a ser inestable, este control aun no es correcto es necesario hacer una reducción mas. En la [figura 6.19](#page-60-0) se puede comprobar una estabilidad inicial, muy buena, después comienza la inestabilidad y termina estrellándose.

El tercer y último vuelo es el mejor vuelo realizado, se ha realizado el cambio mínimo sobre este control, sus comandos sobre el motor son poco bruscos no entra en inestabilidad, los sobrepasamientos son nulos y la velocidad es rápida en sus actuaciones. Es el vuelo de mayor calidad obtenido. La [figura 6.20](#page-60-1) nos muestra como sus comandos de motor son poco bruscos, lo deseado para no provocar alteraciones en el vuelo planificado.

<span id="page-59-0"></span>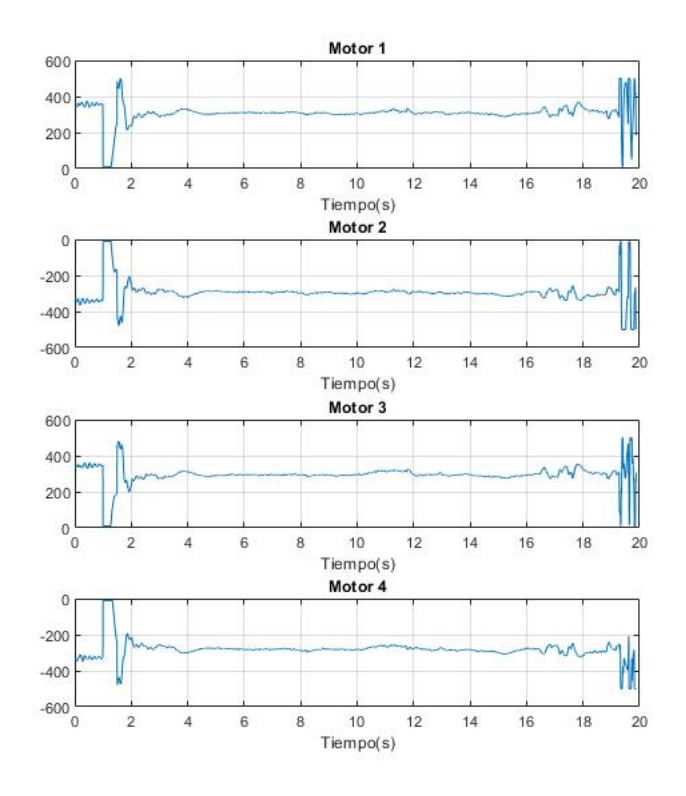

Figura 6.17: Motor Command Z P=0.76.

<span id="page-59-1"></span>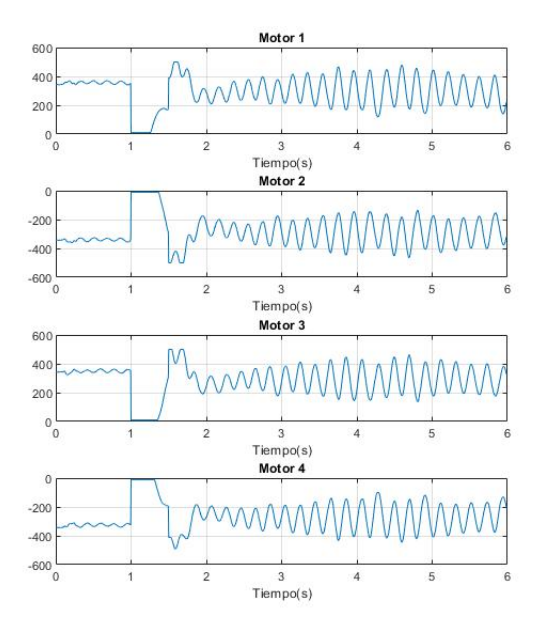

Figura 6.18: Motor Command Z P=0.8 y D=0.33.

<span id="page-60-0"></span>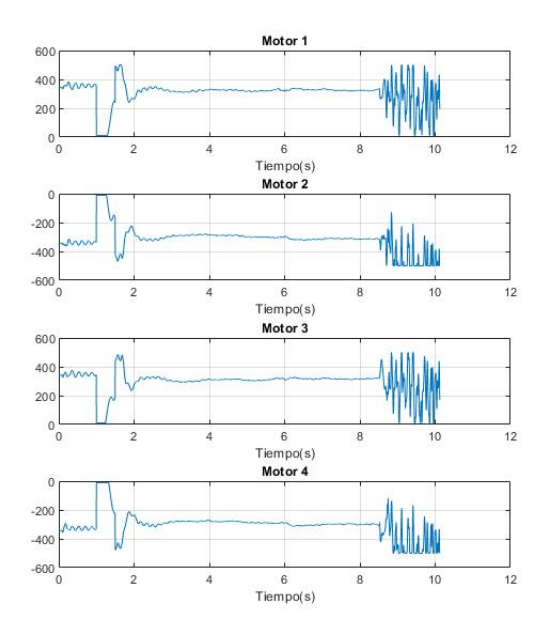

Figura 6.19: Motor Command Z  $P=0.8$  y  $D=0.315$ .

<span id="page-60-1"></span>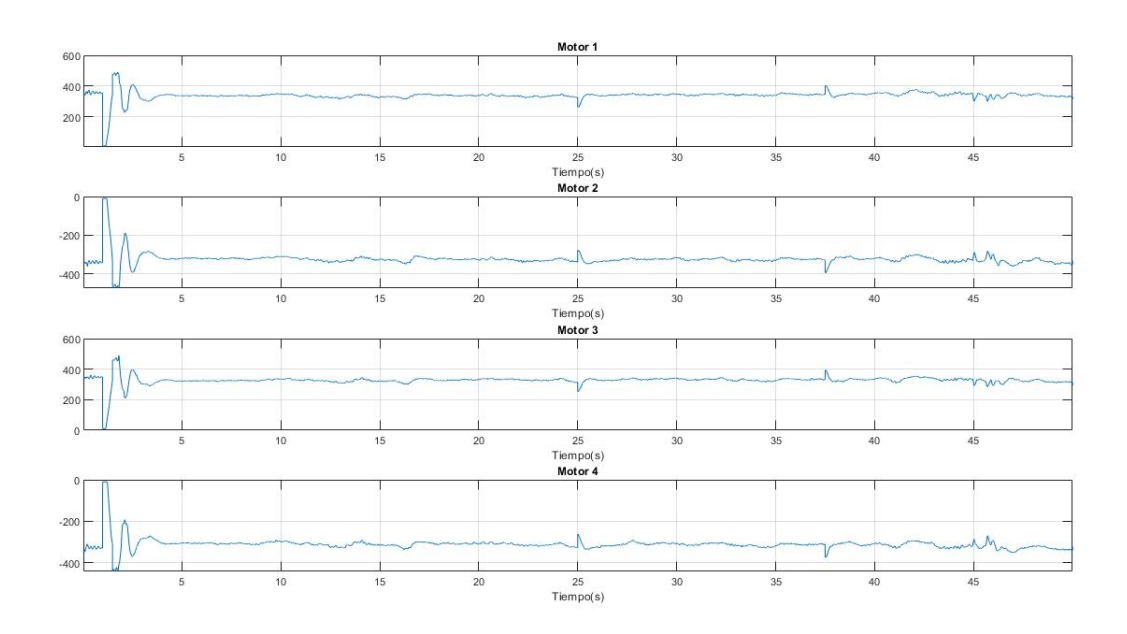

Figura 6.20: Motor Command Z  $P=0.8$  y  $D=0.307$ .

#### 6.3.3 Conclusiones Eje Z

Este eje resulta ser muy caótico, cambios muy reducidos provocan grandes alteraciones en comparación a los ejes X ó Y, se ha hecho preciso actuar con cuidado puesto que el dron cuando alzaba vuelo tendía en ocasiones a elevarse en exceso o simplemente no llegaba a alzar el vuelo al despegar.

Solo hay que observar que tan solo dos de los 6 vuelos han conseguido ser exitosos, el vuelo de mayor calidad ha sido  $P=0.8$  y  $D=0.307$  no obstante ese pequeño cambio consigue una estabilidad notable.

Se realizaron diversos vuelos fuera de ensayo que resultaban ser incluso mas inestables que han servido como notas de vuelo para concluir que el eje Z está casi en su punto mas óptimo y no conviene realizar ya cambio alguno (exceptuando el realizado en la acción derivativa).

## 6.4 Vuelo programado de ángulo de navegación pitch

La prueba siguiente se ha realizado con el fin de comprobar como reacciona el dron ante un escalón de referencia, pero esta vez no sobre una posición, si no sobre el ángulo de navegación. Para la realización de esta prueba se ha diseñado un pequeño banco de prueba que suspende el dron y solo le deja realizar movimientos del ángulo de navegación deseado (también del roll).

Se han realizado un total de 9 pruebas, esto es debido a que a diferencia de los desplazamientos por los ejes (x,y,z) los controladores de Pitch y Roll son PID y por tanto también había que comprobar como reaccionaba el dron con las modificaciones de la parte Integradora del controlador.

En estas pruebas debido a que el dron actúa sobre un banco de pruebas las modificaciones sobre los valores de origen permiten hacer modificaciones en porcentaje mayores a las pruebas realizadas anteriormente.

Las modificaciones sobre el controlador han sido las siguientes:

Los tres primeros vuelos se ha modificado únicamente parte proporcional:

El primer vuelo mantenemos los valores de origen:

 $P=0.013$ ,  $D=0.002$  e I=0.01.

El segundo vuelo se ha realizado un aumento de un 50 % aproximadamente sobre la acción proporcional:

 $P=0.020$ ,  $D=0.002$  e I=0.01.

EL tercer vuelo se ha realizado un aumento menor, un 30 % aproximadamente sobre la parte proporcional de controlador.

 $P=0.017$ ,  $D=0.002$  e I=0.01.

Los dos siguientes vuelo han sido modificaciones sobre la parte proporcional y derivativa:

El primero se realiza con un aumento del 50 % de la parte proporcional y de un 50 % de la parte derivativa:

 $P=0.020$  y  $D=0.003$ .

El segundo un aumento del 100 % de la parte proporcional y 100 % de la parte derivativa:

 $P=0.027$  y D=0.004.

Los cuatro últimos vuelo se han realizado modificando las tres partes del controlador, proporcional, derivativa e integradora:

El primer vuelo se ha realizado un aumento del 50 % de la parte proporcional, 100 % de la parte derivativa y 50 % de la integradora:

 $P=0.020$ ,  $D=0.004$  e I=0.015.

El segundo vuelo se ha aumentado la parte proporcional un  $100\%$  la derivativa un  $100\%$  y 100 % de la integradora:

P=0.027, D=0.004 e I=0.02.

El tercer vuelo es un aumento del 85 % de la parte proporcional un aumento del 75 % de la parte derivativa y un aumento del 70 % de la integradora.

P= $0.024$ , D= $0.0035$  e I= $0.017$ .

El cuarto y último vuelo es un aumento del 70 % de la parte proporcional un 75 % de la parte derivativa y un 50 % de la integradora.

P=0.022, D=0.0035 e I=0.015.

Las gráficas obtenidas se pueden observar en la [figura 6.21.](#page-63-0)

#### 6.4.1 Parte proporcional P

El primer vuelo y original es un vuelo estable, pero no llega a la referencia deseada, y actúa con algo de lentitud, ante esta respuesta se incrementó de gran manera la acción proporcional en el segundo vuelo, lógicamente se esperaba inestabilidad pero al ser las pruebas en un banco donde no podían ocurrir accidentes se procedió a un aumento de gran proporción. Efectivamente el dron entra en inestabilidad como se puede observan en la gráfica y tampoco aumenta en gran medida su estabilidad, por lo que se considera de gran ineficiencia el aumento proporcional desmesurado. El tercer vuelo es un aumento de menor medida, este no entra en inestabilidad lo que nos hace encontrar un punto interesante sobre el que trabajar.

<span id="page-63-0"></span>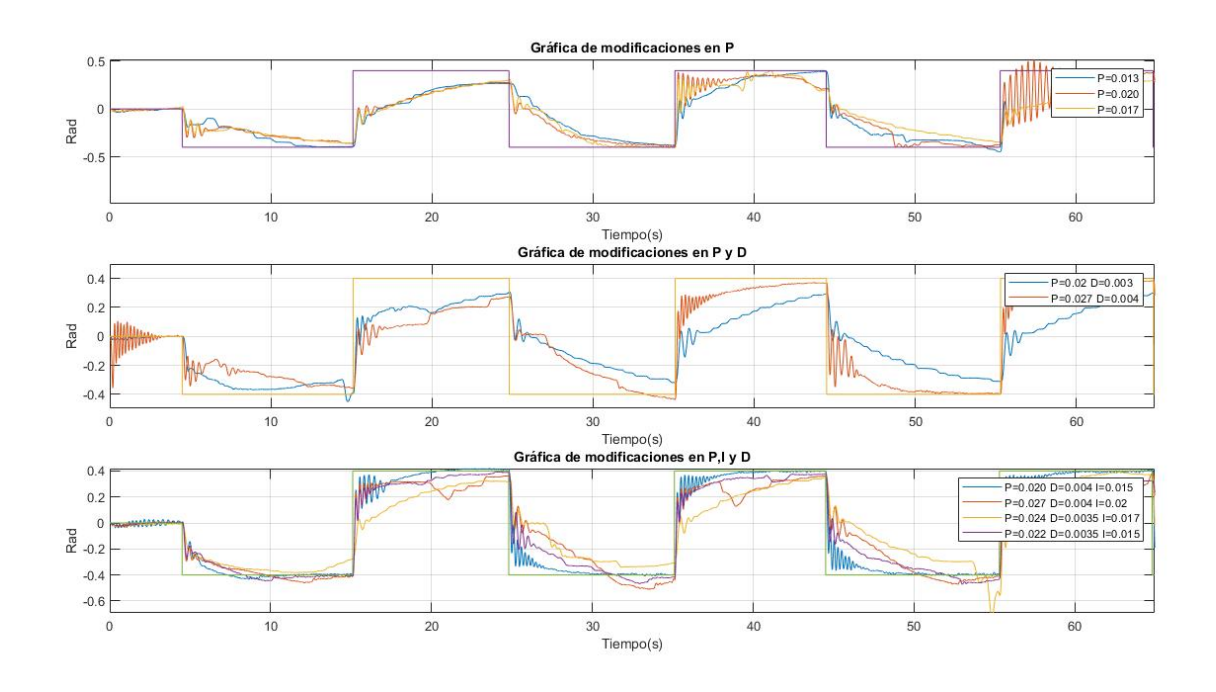

Figura 6.21: Gráfica Pitch.

#### 6.4.2 Parte proporcional y derivativa P y D

Con la modificación de la parte derivativa hemos encontrado una respuesta mas rápida y estable del sistema sin desestabilizarse, se puede modificar la acción proporcional en mayor medida, lo que aún se hace presente son las oscilaciones que no son de gran importancia pero si vemos que el sistema no llega a la referencia deseada. El primer vuelo no tiene casi oscilaciones pero se queda muy lejos de la referencia. El segundo vuelo por el contrario se queda mas cerca y tiene mayor velocidad, aún así las oscilaciones se hacen presentes, se ha recogido información suficiente para comenzar a modificar las acciones integradoras del control.

#### 6.4.3 Parte proporcional, derivativa e integradora P, D e I

Habiéndose comprobado el comportamiento del dron con las modificaciones de las partes proporcional y derivativa se procede a modificar la integradora, se hace necesario para eliminar el error en régimen permanente, en vuelos anteriores se puede comprobar como el dron no llega a la referencia deseada para este.

En los vuelos realizados en este apartado se ha probado diversas modificaciones sobre el control. Teniéndolas en cuanto de menos efectivas a mas efectivas podemos tener en cuenta que los vuelos tercero y cuarto reaccionan de manera parecida, son estables, no tiene casi oscilaciones, no obstante se queda lejos de la referencia.

Los vuelos mas efectivos (primero y cuarto) son mas rápidos, llegan a la referencia no obstante tienen oscilaciones, pero dentro de estos dos el cuarto vuelo son oscilaciones menores, actúan de manera muy rápida y llega pronto a la referencia. se considera el vuelo mas eficiente encontrado.

#### 6.4.4 Conclusiones ángulo de navegación pitch

Los estudios de este ángulo de navegación nos arrojan conclusiones como que la sensibilidad es bastante menor que en ejes conflictivos como por ejemplo el Z donde cada modificación era un cambio de gran magnitud sobre el control de la aeronave. Así pues en este se hace necesario modificaciones mayores sobre los controladores, sobre las modificaciones tomadas el último vuelo resultó ser concluyente y efectivo, tomamos como aceptables pequeñas oscilaciones con el fin de la obtención de velocidades óptimas para llegar a la referencia deseada y de llegar plenamente a la referencia y no tener error en régimen permanente.

## 6.5 Vuelo programado de ángulo de navegación roll

Esta es la segunda prueba que se realiza sobre el banco de pruebas, esta vez se comprueba como reacciona el dron ante un escalón de referencia en el ángulo roll.

Se han realizado un total de 8 pruebas sobre este eje, que al igual que el pitch su controlador es un PID y las modificaciones se han de realizar en parte proporcional, derivativa e integradora.

Las modificaciones sobre el controlador han sido las siguientes:

Los tres primeros vuelos se ha procedido con modificaciones de la parte proporcional:

Primer vuelo se mantienen los valores de origen:

P=0.02, D=0.03 e I=0.01.

Segundo vuelo se ha aumentado la acción proporcional un 50 %:

P=0.03, D=0.03 e I=0.01.

Tercer vuelo se ha aumentado la acción proporcional un 10 %:

P=0.022, D=0.03 e I=0.01.

Los tres siguientes vuelos se han propuesto con modificaciones de parte derivativa y proporcional:

EL primer vuelo de tales modificaciones ha sido modificando únicamente de la parte derivativa un 50 %:

P=0.02, D=0.04 e I=0.01.

El segundo se prueba un aumento del 50 % de ambas acciones derivativa y proporcional:

 $P=0.03$ ,  $D=0.04$  e I=0.01.

El tercer vuelo se ha realizado un aumento del 10 % de la parte proporcional y un 50 % de la derivativa:

 $P=0.022$ ,  $D=0.04$  e  $I=0.01$ .

Los dos últimos vuelos se realizan con la modificación de las tres parte proporcional, derivativa e integradora.

El primero se realiza con un aumento del 10 % de la parte proporcional, un aumento del 50 % de la parte derivativa y un 50 % de la integradora

P=0.022, D=0.04 e I=0.015.

El segundo vuelo se ha aumentado nuevamente la acción proporcional un 10 %, un aumento del 50 % de la acción derivativa y un 100 % de la acción integradora.

P=0.022, D=0.04 e I=0.02.

<span id="page-65-0"></span>La gráfica obtenida de los diferentes vuelos se puede observar en la [figura 6.22.](#page-65-0)

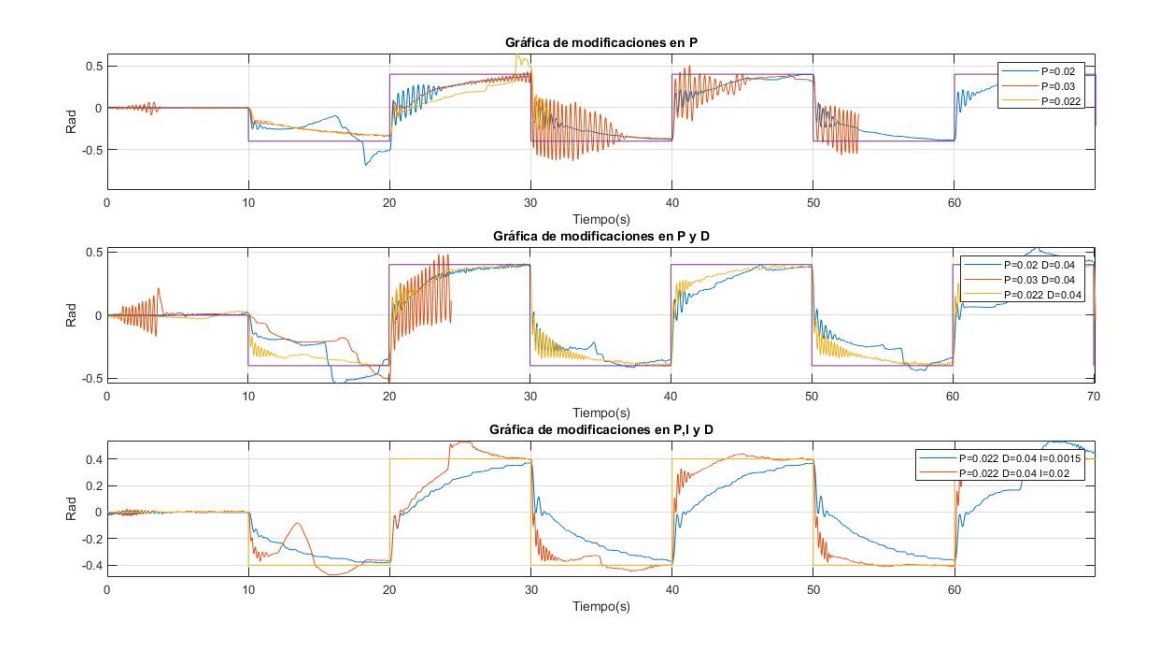

Figura 6.22: Gráfica de ángulo navegación roll.

#### 6.5.1 Parte proporcional P

El primer vuelo y original responde de manera correcta simplemente con pequeñas oscilaciones, se considera un buen vuelo, en el segundo vuelo con el aumento de la parte proporcional las oscilaciones pasan a ser importantes y se considera un vuelo muy ineficiente ya que se observan muchos "rebotes" del dron. Es inestable. El tercer vuelo es el mas equilibrado, las oscilaciones siguen apareciendo pero actúa muy bien en previsión a que en la siguientes pruebas se le aumente su acción derivativa y se encuentre la respuesta mas eficiente.

### 6.5.2 Parte proporcional y derivativa P y D

El primer vuelo donde tan solo se ha modificado la parte derivativa se ha conseguido un vuelo de gran calidad, un vuelo con pocas oscilaciones, que actúa rápido, que se acerca en gran medida a la referencia. El segundo vuelo es la prueba de un cambio mayor en las acciones para comprobar su reacción, el vuelo es completamente inestable y las oscilaciones son de gran tamaño y frecuencia, este vuelo se descarta completamente. El tercer vuelo aunque es de buena calidad es semejante al primero pero sus oscilaciones son mayores, se acerca algo mas a la referencia deseada pero objetivamente el primer vuelo tiene mayor calidad.

#### 6.5.3 Parte proporcional, derivativa e integradora P, D e I

Las pruebas de este ángulo han resultado ser progresivas, es decir, con las modificaciones realizadas anteriormente se iban consiguiendo progresos, lo que ha hecho conseguir que con las dos últimas pruebas en las que se modifica la acción integral se consiga un vuelo cercano al objetivo deseado.

El primer vuelo resulta ser eficiente pero no consigue llegar a la referencia a suficiente velocidad, no obstante es un vuelo estable y de una calidad considerable. En cuanto al segundo vuelo este es verdaderamente óptimo, tiene pequeñas oscilaciones pero llega rápido y eficiente a la referencia deseada.

#### 6.5.4 Conclusiones ángulo de navegación roll

El ángulo de navegación roll ha resultado ser (positivamente) predecible en las acciones a tomar, se ha apreciado durante las primeras pruebas el error en régimen permanente que hacia prever la necesidad de un pequeño aumento en las acciones integradoras del controlador, en cuanto a estabilidad, se han conseguido resultado estables aunque no íntegramente pero si a niveles en lo que consideramos que el vuelo tiene un buen equilibrio entre velocidad, estabilidad y cercanía a su referencia.

## 6.6 Vuelo con desplazamientos sobre los 3 ejes (x,y,z)

Para finalizar y comprobar los controladores modificados se ha realizado un vuelo con distintos desplazamientos en los tres ejes a lo largo de un minuto.

El vuelo ha resultado ser estable, de velocidad eficiente en los cambios de referencia.

Los comandos sobre el motor son poco bruscos [figura 6.26.](#page-68-0)

El eje Z ha respondido de manera muy eficiente ante el escalón, rápido y estable, además de mantenerse siempre cercano a la referencia [figura 6.25.](#page-68-1)

En cuanto a los ejes X e Y comprobamos en la [figura 6.23](#page-67-0) y [figura 6.24](#page-67-1) que realiza los cambios muy eficientemente, no obstante no se mantiene totalmente cercano a la referencia si no que va corrigiendo su posición respecto a ella. Esto es totalmente normal y dentro de lo deseado en el vuelo, hay que pensar que ante los diversos desplazamientos el dron para no desestabilizarse las correcciones que realiza han de ser pequeñas, el vuelo se considera como eficiente en estos ejes también.

<span id="page-67-0"></span>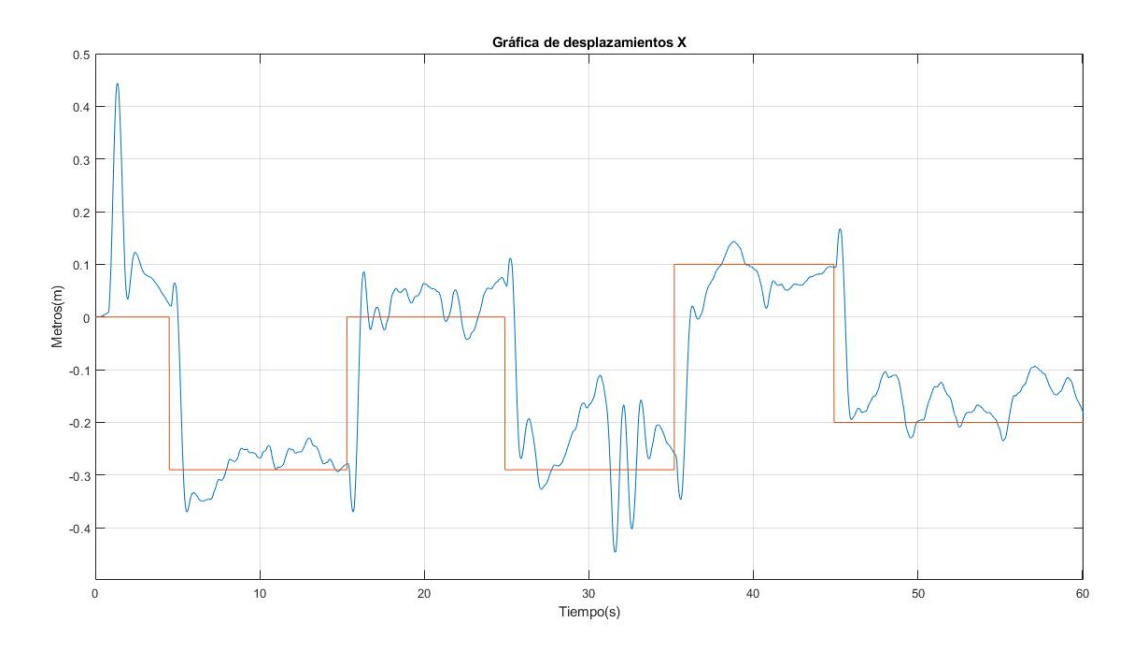

Figura 6.23: Gráfica X.

<span id="page-67-1"></span>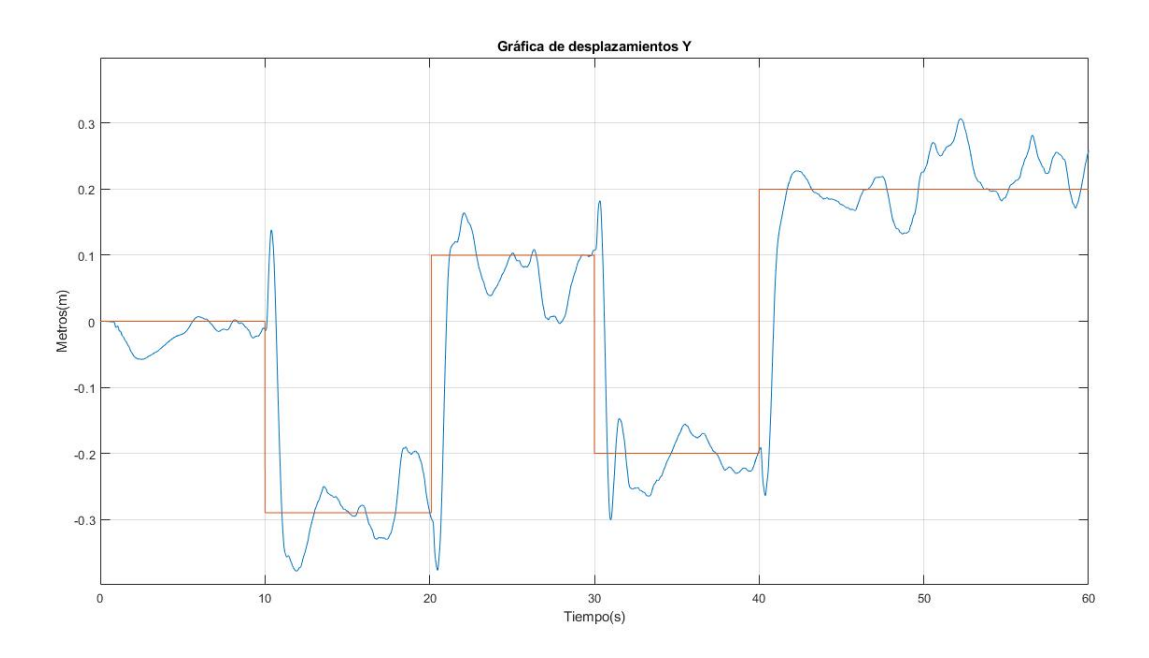

Figura 6.24: Gráfica Y.

<span id="page-68-1"></span>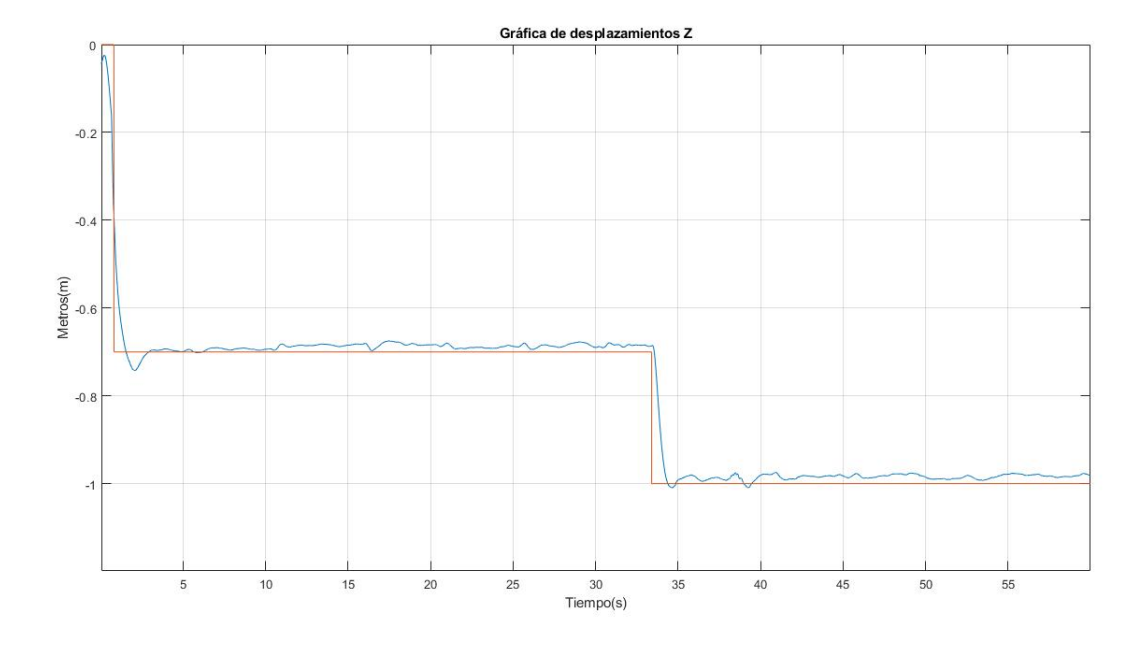

Figura 6.25: Gráfica Z.

<span id="page-68-0"></span>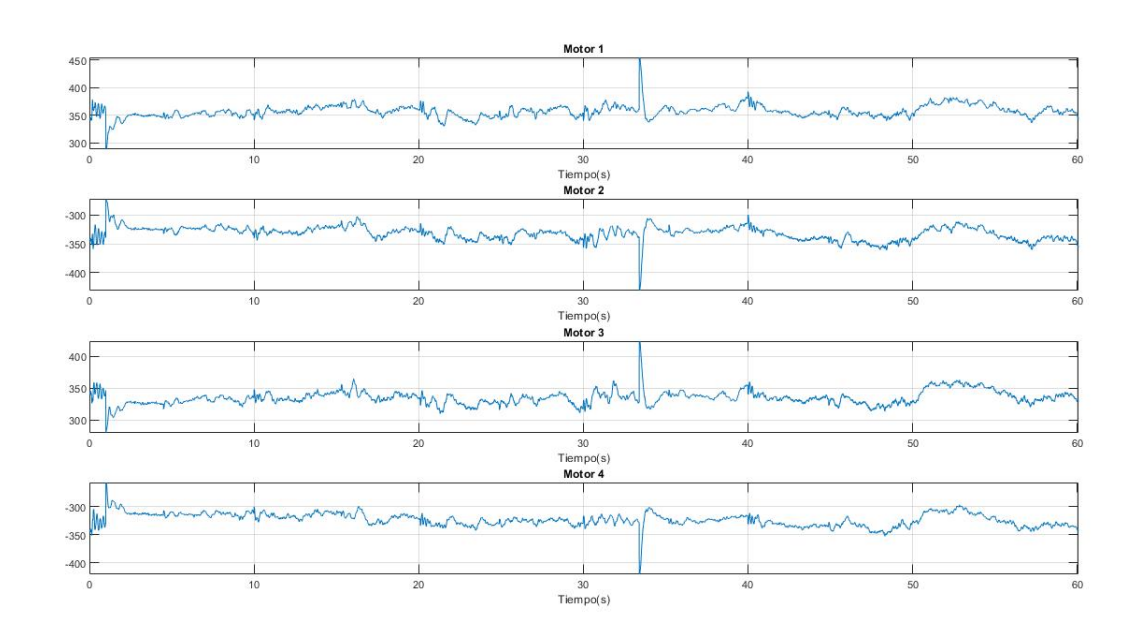

Figura 6.26: Gráfica Comandos Motor (x,y,z).

#### 6.6.1 Conclusión de los diseños

A través de los diferentes vuelos sobre los ejes se han mejorado los vuelos y su eficiencia, esto ha hecho conseguir que un vuelo con mucha cantidad de cambios de referencia sobre distintos ejes responda eficientemente, sin desestabilizarse y con velocidades considerablemente buenas.

# Bibliografía

- Andrade, Greg Drayer (2017). Programming Drones with Simulink. url https://es.mathworks.com/videos/ programming-drones-with-simulink-1513024653640.html.
- Autores, Varios (2018). Resumen de control en cascada. url https://doctiktak.com/resumenn1-control-en-cascada.html.
- DeMaquinasyHerramientas (2016). Drones. Una introducción, características y cómo su inclusión cambia la forma de trabajo. url http://www.demaquinasyherramientas.com/novedades/dronesintroduccion.
- DronesdeCarreras (2015). PID para Cuadricópteros ¿Que es? url http://dronesdecarreras.com/pidpara-cuadricopteros-que-es/.
- FPVMax (2017).  $\lambda Qu\acute{\epsilon}$  son los PIDs? Explicación y quía de ajuste para Drones. url http://fpvmax.com/ 2017/08/09/pids-ajuste-drones/.
- Gazzarri, Javier (2015). Introducción a Simulink. url https://es.mathworks.com/videos/introductionto-simulink-100416.html.
- HEMAV (2016). El origen y la historia de los drones. url https://hemav.com/el-origen-y-lahistoria-de-los-drones/.
- Hernando, Victor Delgado (2016). Historia de los drones. url http://eldrone.es/historia-de-losdrones/.
- Horton, Brad (2017). Modelling Simulation and Control of a Quadcopter. https:// www.youtube.com/.
- Mathworks (2017a). Fly a PARROT Minidrone Using the Quadcopter Simulink Model. url https://es.mathworks.com/help/supportpkg/parrot/ug/fly-parrot-minidrone-quadcopter-simulinkmodel.html.
- (2017b). Getting Started with Simulink Support Package for PARROT Minidrones. url https://es.mathworks.com/help/supportpkg/parrot/examples/getting-started-with-simulinksupport-package-for-parrot-minidrones.html.
- Muñoz, Miguel Parra (2013). "Modelamiento matemático y control de un helicóptero de cuatro motores". En: Universidad Tecnológica de Pereira.
- Pinos, Franco Oswaldo (2016). "Análisis matemático de un helicoptero de cuatro motores". En: Electrónica Analogica II.
- Prensa, Donweb (2014). Los 14 usos de drones que seguro no conocías. url http://agencia.donweb.com/los-14-usos-de-drones-que-seguro-no-conocias/.
- Sacv, Ceiisa (2015). Control de Cascada. url http://ceiisa.blogspot.com/2015/01/control-decascada.html.
- Sánchez, J.Acedo (2006). Instrumentación y control avanzado. Primera Edición. Diaz de Santos. isbn: 84-7978-754-6.
- Unlimited, FPV (2018). Control PID en Multicopteros. url http://fpvunlimited.com/controlpid-en-multicopteros/.
- Villaseñor, Eduardo Berra (2016). Cálculo de variables de control PID para drones cuadcopter. http://reaxion.utleon.edu.mx/Art-Calculo-de-variables-de-control- PID-para-Drones-Cuadcopter.html.
- Zambrano, Jhon Jairo (2013). Control en cascada. url https://prezi.com/5i5kfq3igs4z/temacontrol-en-cascada/.